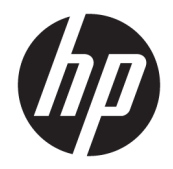

# Довідковий посібник з апаратного забезпечення

Бізнес-ПК HP EliteDesk 800/880 G3 TWR

© Copyright 2016 HP Development Company, L.P.

Windows — це зареєстрована торгова марка чи торгова марка корпорації Microsoft у США та/або інших країнах.

Інформацію, наведену тут, може бути змінено без попереднього повідомлення. Єдині гарантії щодо продуктів і послуг HP викладено в явних положеннях щодо гарантії, які супроводжують відповідні продукти та послуги. Вміст цього документа не можна тлумачити як додаткову гарантію. Компанія HP не несе відповідальності за технічні або редакційні помилки або пропуски в цьому документі.

Перше видання: листопад 2016 р.

Номер документа: 913315-BD1

#### **Зауваження щодо продукту**

У цьому посібнику описано функції, які підтримуються в більшості моделей. На вашому комп'ютері деякі функції можуть бути не доступні.

#### **Умови використання програмного забезпечення**

Установлюючи, копіюючи, завантажуючи або в інший спосіб використовуючи будьякий програмний продукт, попередньо інстальований на цьому комп'ютері, ви погоджуєтеся з умовами ліцензійної угоди з кінцевим користувачем (EULA) компанії HP. Якщо ви не приймаєте умови ліцензії, ви зобов'язані повернути невикористаний продукт (апаратне та програмне забезпечення) протягом 14 днів для повного відшкодування відповідно до політики відшкодування, визначеної продавцем.

Щоб отримати докладніші відомості чи подати запит на повне відшкодування, зверніться до продавця.

### **Відомості про цей посібник**

У цьому довіднику містяться загальні відомості щодо модернізації бізнес-ПК HP EliteDesk.

- **УВАГА!** Вказує на небезпечну ситуацію, яка, якщо її не попередити, **може** призвести до смерті або важких травм.
- **ПОПЕРЕДЖЕННЯ.** Вказує на небезпечну ситуацію, яка, якщо її не попередити, **може** спричинити незначну або середню травму.
- $\ddot{a}$  ВАЖЛИВО. Вказує на інформацію, яка вважається важливою, але не стосується небезпек (наприклад, повідомлення, які стосуються пошкодження майна). Це сповіщення для користувача про те, що нечітке дотримання описаної процедури може призвести до втрати даних або пошкодження обладнання чи програмного забезпечення. Тут також міститься пояснення поняття або важлива інформація про завершення завдання.
- **Э ПРИМІТКА.** Додаткова інформація, що виділяє або доповнює важливі аспекти головного тексту.
- **ПОРАДА.** Корисні поради для завершення виконання завдання.

# **3MICT**

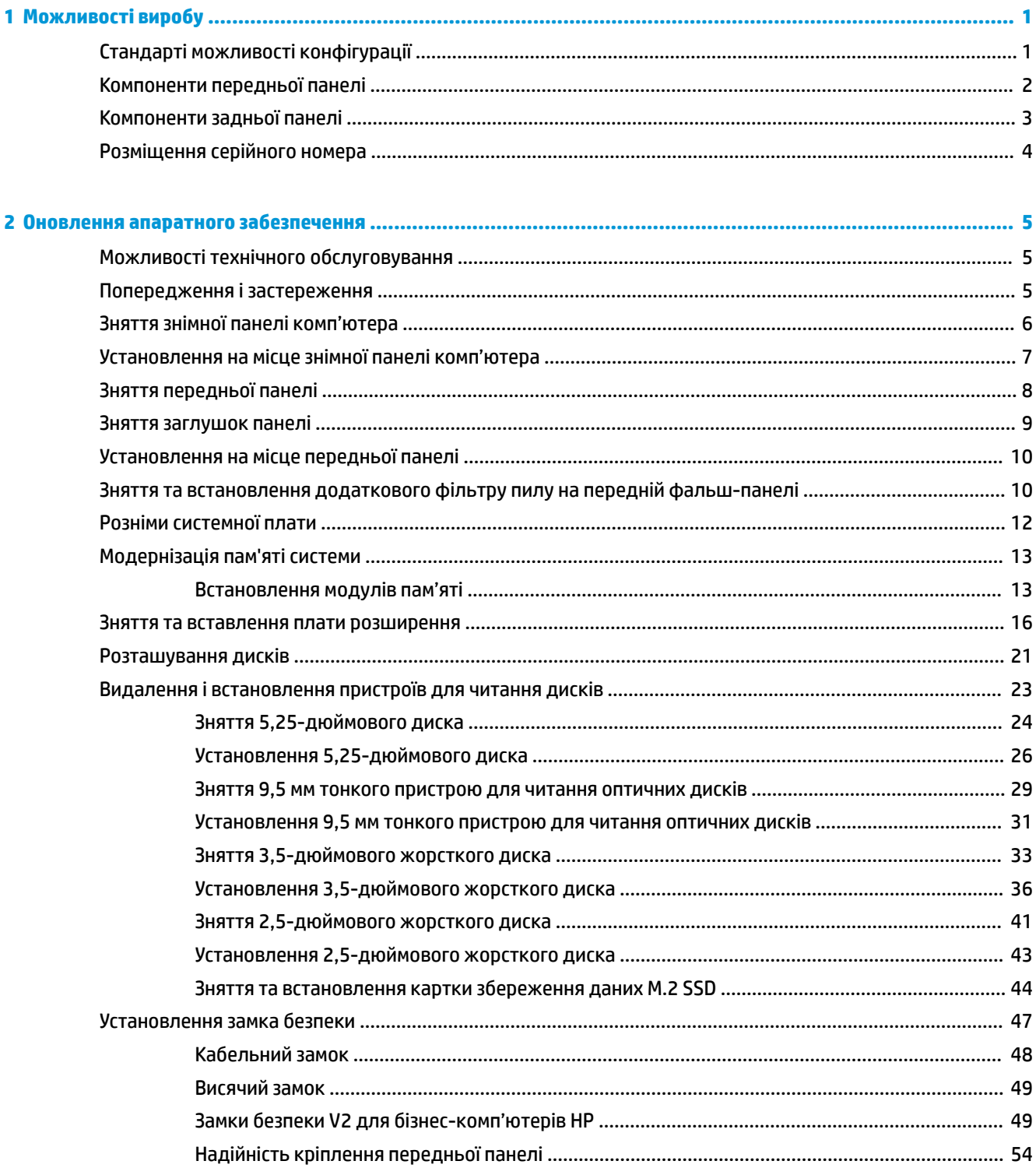

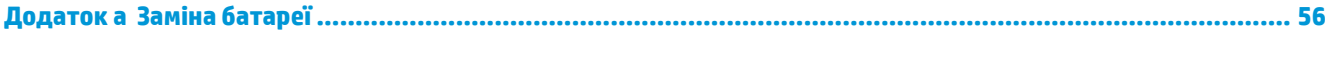

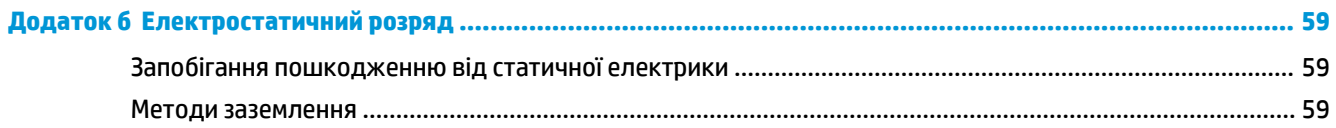

### Додаток в Рекомендації щодо роботи з комп'ютером, регулярного обслуговування та підготовки до

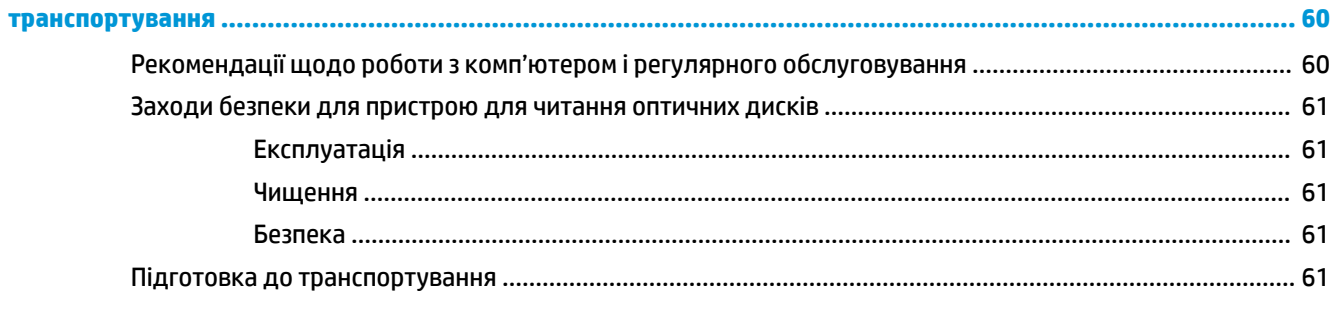

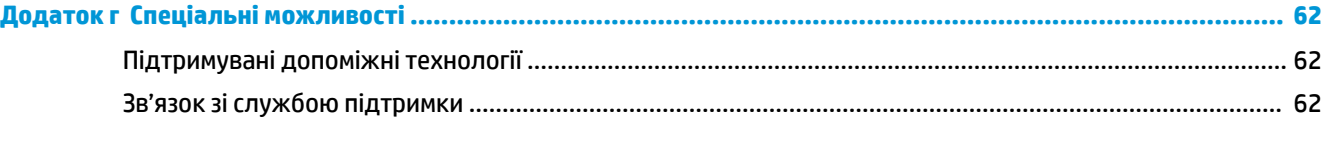

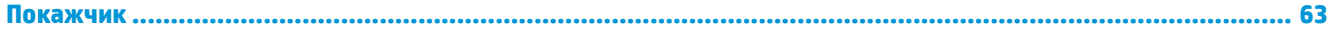

# <span id="page-6-0"></span>**1 Можливості виробу**

# **Стандарті можливості конфігурації**

Функції залежать від конкретної моделі. Щоб отримати технічну підтримку та додаткові відомості про апаратне та програмне забезпечення, встановлене на вашому комп'ютері, запустіть утиліту HP Support Assistant.

**ПРИМІТКА.** Цю модель комп'ютера можна розташовувати вертикально або горизонтально.

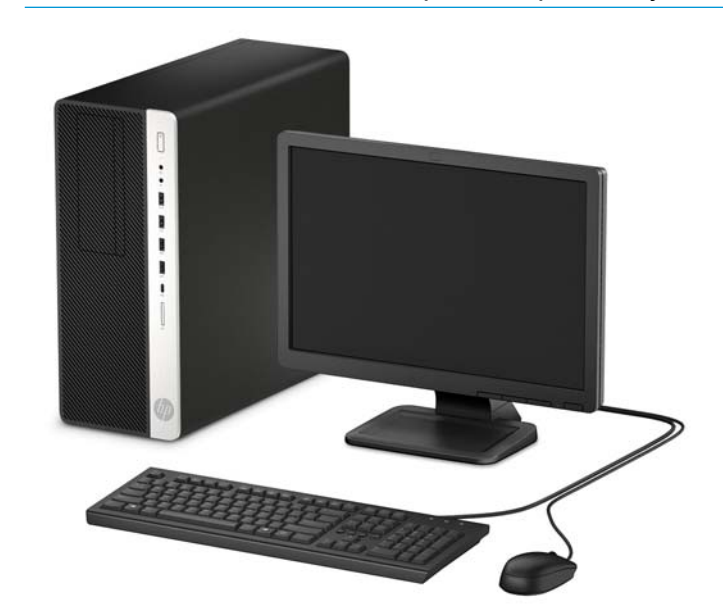

# <span id="page-7-0"></span>**Компоненти передньої панелі**

Розташування пристрою для читання оптичних дисків залежить від моделі. Деякі моделі обладнано заглушкою фальш-панелі, що закриває одне чи кілька відділень для дисків.

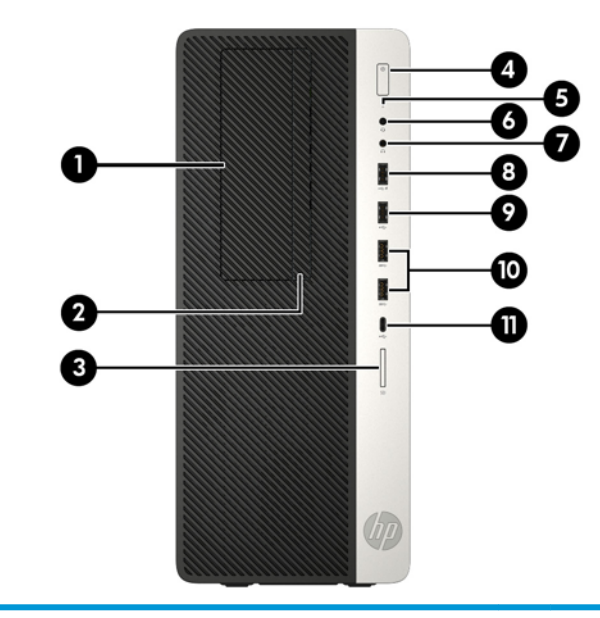

#### **Компоненти передньої панелі**

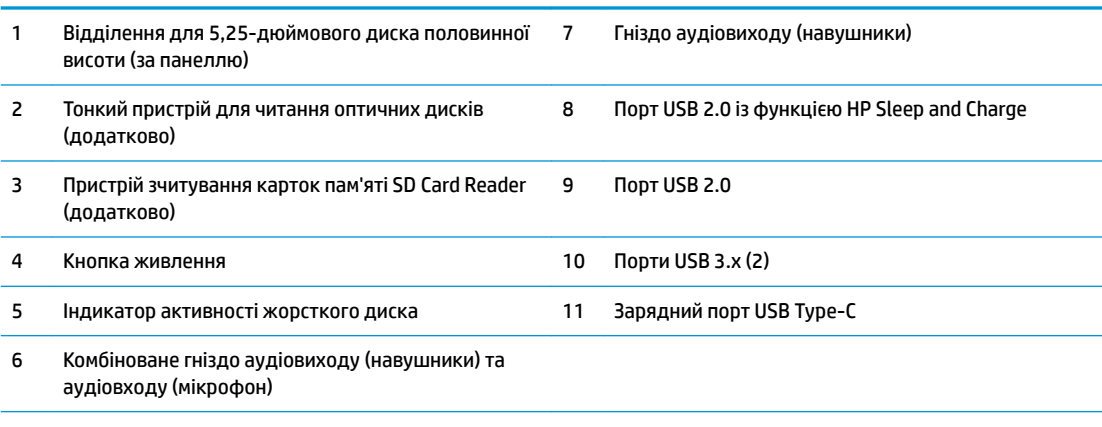

**ПРИМІТКА.** Коли комп'ютер увімкнено, індикатор живлення зазвичай світиться білим. Якщо він блимає червоним, виникла несправність комп'ютера, і блимання позначає код діагностики. Див. *Інструкції з технічного обслуговування та сервісу* для інтерпретації коду.

# <span id="page-8-0"></span>**Компоненти задньої панелі**

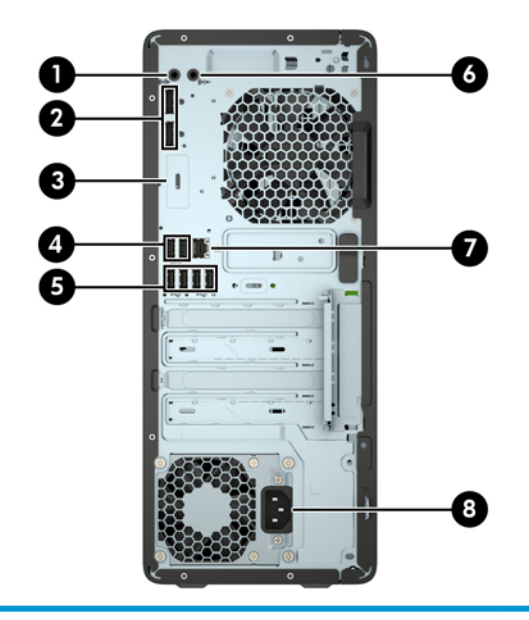

#### **Компоненти задньої панелі**

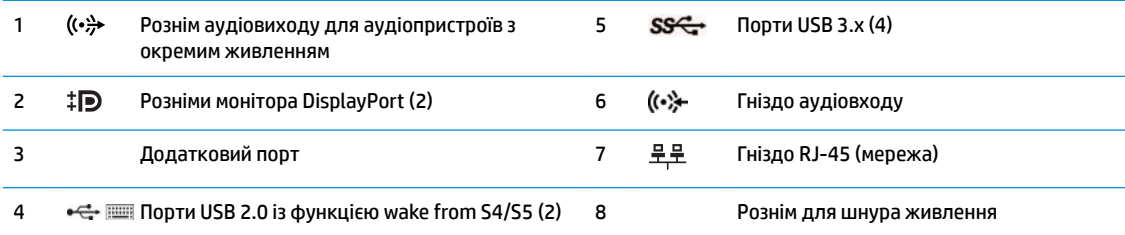

**ПРИМІТКА.** Модель можна оснастити додатковими портами, які можна замовити в компанії HP.

Якщо під'єднати пристрій до одного з аудіорознімів, на екрані монітора з'явиться діалогове вікно із запитом на використання розніму для мікрофона чи навушників. Розніми можна переналаштувати будь-коли, для цього потрібно двічі клацнути піктограму диспетчера аудіо на панелі завдань Windows.

Якщо в одне з гнізд системної плати встановлено графічну карту, тоді відеорозніми на графічній карті та вбудованому відеоадаптері системної плати можна використовувати одночасно. Продуктивність роботи залежить від графічної карти та програмного забезпечення.

Зміненням параметрів у BIOS F10 Setup можна відключати графічні карти системної плати.

# <span id="page-9-0"></span>**Розміщення серійного номера**

Кожний комп'ютер має унікальний серійний номер та ідентифікаційний код, які розташовані на зовнішній стороні комп'ютер.а. Ці номери треба мати під рукою при зверненні до служби підтримки.

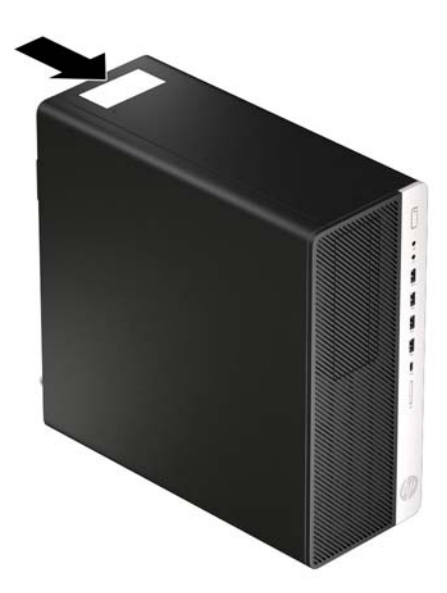

# <span id="page-10-0"></span>**2 Оновлення апаратного забезпечення**

### **Можливості технічного обслуговування**

Комп'ютер має функції, що спрощують його модернізацію та обслуговування. Для виконання певних процедур встановлення, описаних у цьому розділі, потрібна викрутка Torx T15 або пласка викрутка.

### **Попередження і застереження**

Перш ніж виконувати оновлення, обов'язково прочитайте всі відповідні інструкції, застороги та попередження в цьому посібнику.

**УВАГА!** Щоб зменшити ризик особистого травмування через ураження електричним струмом, гарячими поверхнями або загорання, дотримуйтеся наведених нижче рекомендацій.

Від'єднайте кабель живлення від електричної розетки змінного струму та дайте внутрішнім компонентам системи охолонути, перш ніж торкатися їх.

Не підключайте телефонні розніми до розеток мережевого адаптеру (NIC).

Забороняється відключати контакт заземлення кабелю живлення. Контакт заземлення є важливою складовою системи безпеки.

Завжди підключайте кабель живлення до заземленої розетки, розташованої в легкодоступному місці.

Щоб зменшити ризик серйозних пошкоджень, ознайомтеся з *Посібник із техніки безпеки та забезпечення зручності користування*. У цьому посібнику описано правильну організацію робочого місця, поставу, робочі та побутові звички для користувачів комп'ютерів. Крім того, у «Посібнику із техніки безпеки та забезпечення зручності користування» наведено важливу інформацію щодо правил безпеки під час роботи з електричним і механічним обладнанням. *Посібник із техніки безпеки та забезпечення зручності користування* також доступний в Інтернеті за адресою [http://www.hp.com/](http://www.hp.com/ergo) [ergo.](http://www.hp.com/ergo)

**УВАГА!** Всередині комп'ютера містяться деталі під струмом і деталі, що рухаються.

Відключайте живлення від обладнання перед усуненням кришки.

Перед включенням живлення обладнання слід установити кришку на місце та надійно її закріпити.

**ВАЖЛИВО.** Статична електрика може пошкодити електронні деталі комп'ютера чи додаткове обладнання. Перш ніж розпочати модернізацію, зніміть електростатичний заряд, торкнувшись заземленого металевого об'єкта. Додаткові відомості див. у розділі Електростатичний розряд [на сторінці 59](#page-64-0).

Коли комп'ютер підключено до джерела живлення змінного струму, на системну плату завжди подається напруга. Перш ніж відкривати комп'ютера, від'єднайте кабель живлення від джерела живлення, щоб запобігти пошкодженню внутрішніх деталей.

## <span id="page-11-0"></span>**Зняття знімної панелі комп'ютера**

Щоб отримати доступ до внутрішніх компонентів, потрібно зняти знімну панель:

- **1.** Від'єднайте або зніміть усі пристрої захисту, які запобігають відкриванню комп'ютера.
- **2.** Зніміть із комп'ютера всі знімні носії, зокрема пристрої для читання компакт-дисків і флеш-пам'ять USB.
- **3.** Належним чином вимкніть комп'ютер за допомогою операційної системи та вимкніть усі зовнішні пристрої.
- **4.** Від'єднайте кабель живлення змінного струму від електророзетки змінного струму та від'єднайте всі зовнішні пристрої.
- **[<sup>2</sup>/ ВАЖЛИВО.** Незалежно від того, чи ввімкнуто напругу, системна плата завжди перебуває під напругою, якщо комп'ютер підключено до розетки змінного струму. Перш ніж відкривати комп'ютера, від'єднайте кабель живлення від джерела живлення, щоб запобігти пошкодженню внутрішніх деталей.
- **5.** Посуньте фіксатор знімної панелі ліворуч (1), щоб він зафіксувався на місці. Потім посуньте знімну панель назад (2) та зніміть із комп'ютера (3).

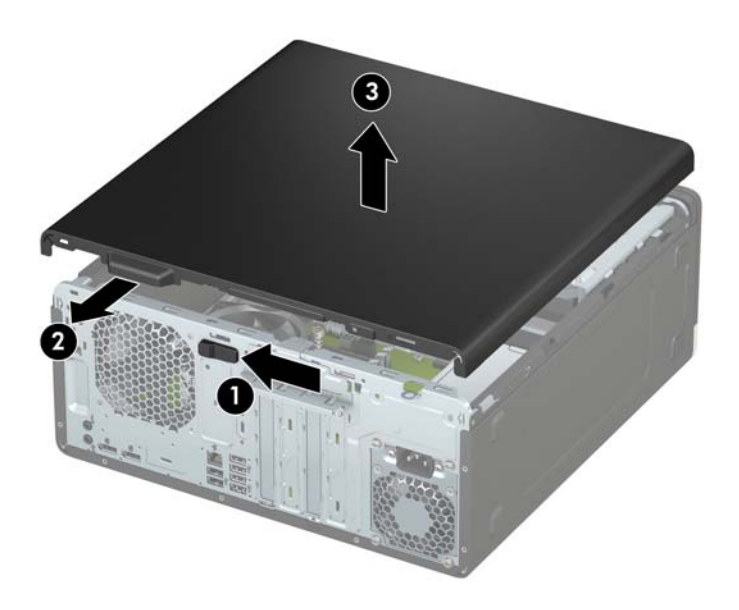

## <span id="page-12-0"></span>**Установлення на місце знімної панелі комп'ютера**

Переконайтеся, що фіксатор знімної панелі у правильному положенні, а потім розташуйте знімну панель на комп'ютері (1) та посуньте вперед (2). Фіксатор автоматично повернеться назад праворуч і зафіксує знімну панель.

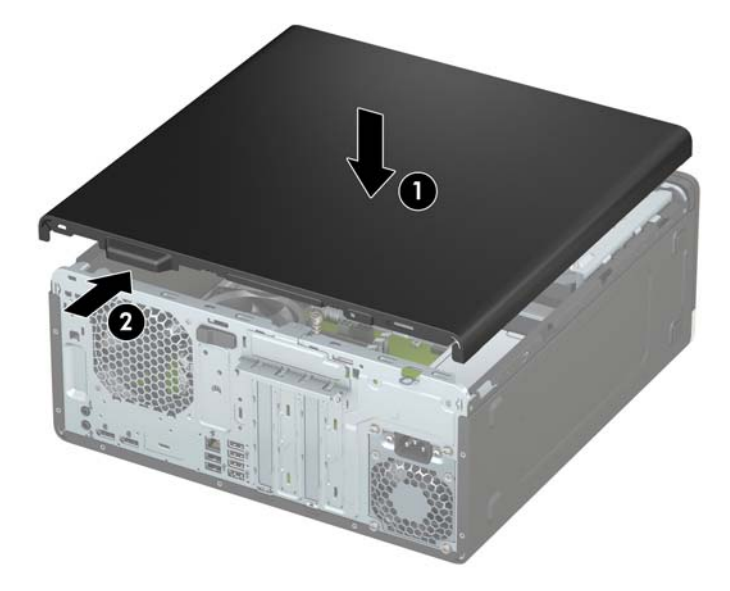

## <span id="page-13-0"></span>**Зняття передньої панелі**

- **1.** Від'єднайте або зніміть усі пристрої захисту, які запобігають відкриванню комп'ютера.
- **2.** Зніміть із комп'ютера всі знімні носії, зокрема пристрої для читання компакт-дисків і флеш-пам'ять USB.
- **3.** Належним чином вимкніть комп'ютер за допомогою операційної системи та вимкніть усі зовнішні пристрої.
- **4.** Від'єднайте кабель живлення змінного струму від електророзетки змінного струму та від'єднайте всі зовнішні пристрої.
- <u><sup>™</sup> важливо.</u> Незалежно від того, чи ввімкнуто напругу, системна плата завжди перебуває під напругою, якщо комп'ютер підключено до розетки змінного струму. Перш ніж відкривати комп'ютера, від'єднайте кабель живлення від джерела живлення, щоб запобігти пошкодженню внутрішніх деталей.
- **5.** Зніміть знімну панель комп'ютера. Див. розділ [Зняття знімної панелі комп'ютера на сторінці 6.](#page-11-0)
- **6.** Підніміть три вушка зверху на панелі (1), та, обертаючи, зніміть панель із корпусу (2).

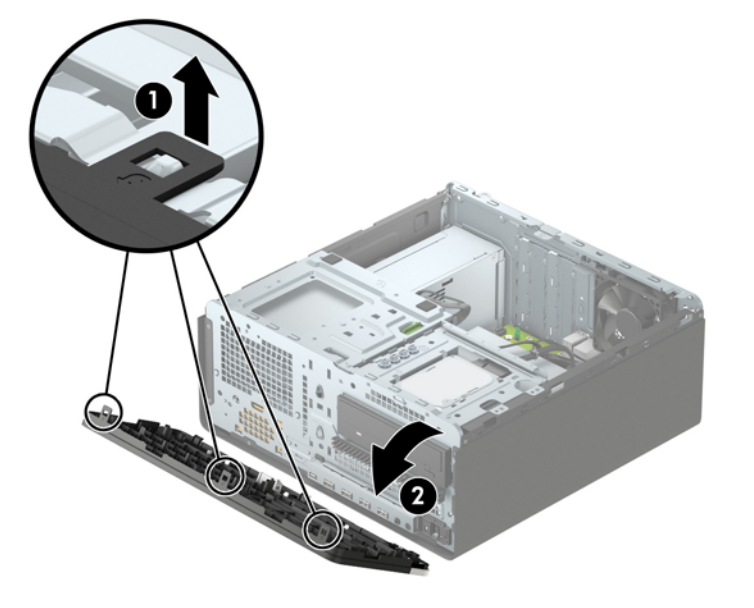

## <span id="page-14-0"></span>**Зняття заглушок панелі**

Деякі моделі обладнано заглушками, які закривають відділення пристрою для читання оптичних дисків. Перед установленням пристрою для читання оптичних дисків заглушку потрібно зняти. Щоб зняти заглушку, виконайте такі дії:

- **1.** Від'єднайте знімну панель і передню фальш-панель.
- **2.** Щоб зняти заглушку панелі для 5,25-дюймового пристрою для читання оптичних дисків, натисніть усередину два виступи з правого боку заглушки (1), а потім поверніть заглушку та зніміть із панелі (2).

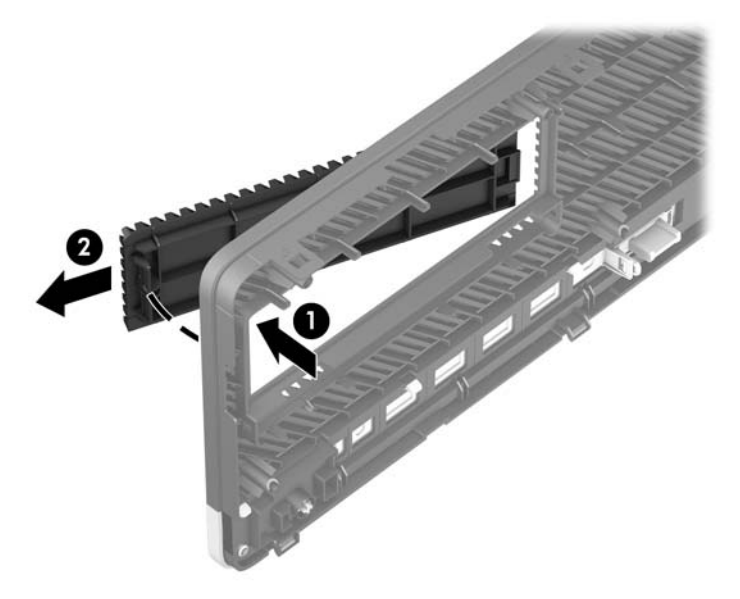

Щоб зняти заглушку панелі для тонкого пристрою для читання оптичних дисків, натисніть на фіксатор на правому боці заглушки (1), потім поверніть заглушку від передньої фальш-панелі (2) та посуньте заглушку із гнізда на передній панелі з лівого боку (3).

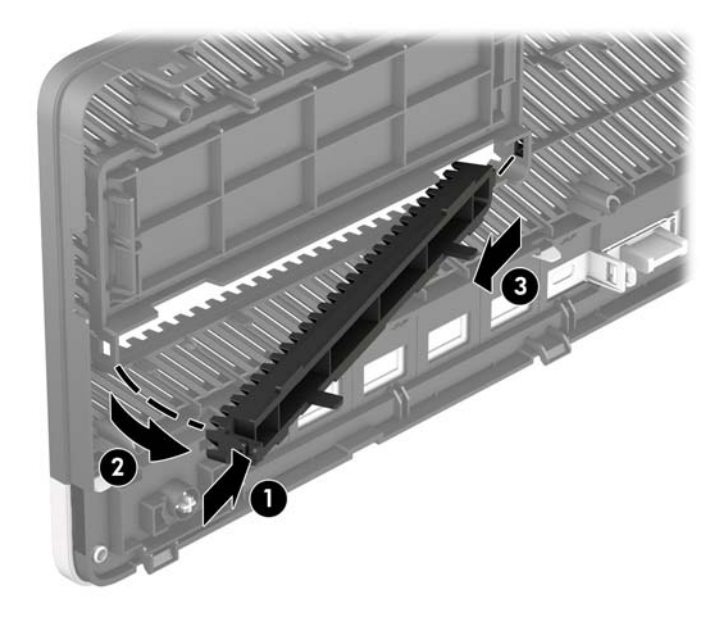

### <span id="page-15-0"></span>**Установлення на місце передньої панелі**

Вставте три гачки, розташовані з нижнього краю заглушки, у прямокутні отвори на корпусі (1), а потім поверніть верхню частину заглушки в бік корпусу (2) та зафіксуйте її на місці.

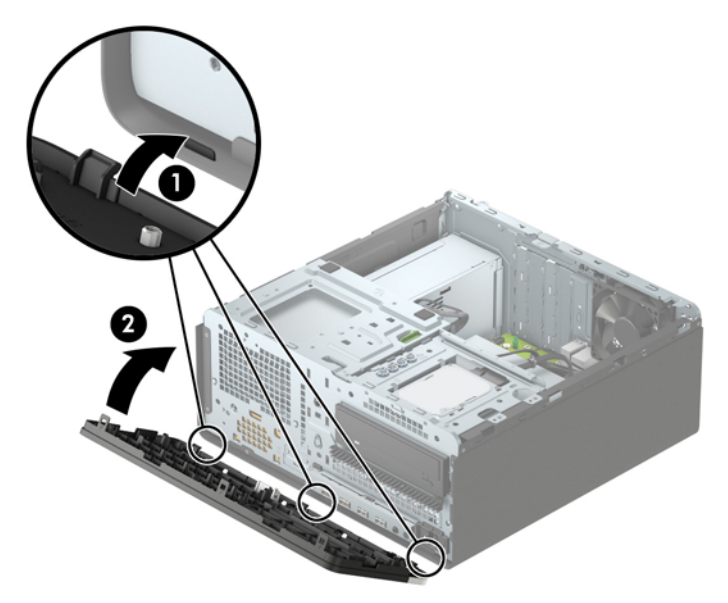

### **Зняття та встановлення додаткового фільтру пилу на передній фальш-панелі**

Деякі моделі оснащено передньою панеллю з додатковим фільтром пилу. Потрібно періодично очищувати фільтр пилу, щоб пил, який збирається на фільтрі, не перешкоджав потоку повітря в комп'ютері.

**ПРИМІТКА.** Додатковий фільтр пилу для передньої панелі можна придбати в компанії HP.

Щоб зняти, очистити й замінити фільтр пилу, виконайте такі дії:

- **1.** Належним чином вимкніть комп'ютер за допомогою операційної системи та вимкніть усі зовнішні пристрої.
- **2.** Від'єднайте кабель живлення змінного струму від електророзетки змінного струму та від'єднайте всі зовнішні пристрої.
- $\mathbb{F}$  **пРИМІТКА.** Незалежно від того, чи ввімкнуто напругу, системна плата завжди перебуває під напругою, якщо комп'ютер підключено до розетки змінного струму. Перш ніж відкривати комп'ютера, від'єднайте кабель живлення від джерела живлення, щоб запобігти пошкодженню внутрішніх деталей.

**3.** Щоб зняти фільтр пилу, за допомогою пальців вийміть фільтр із передньої панелі, вивільнивши виступи в наведених нижче місцях.

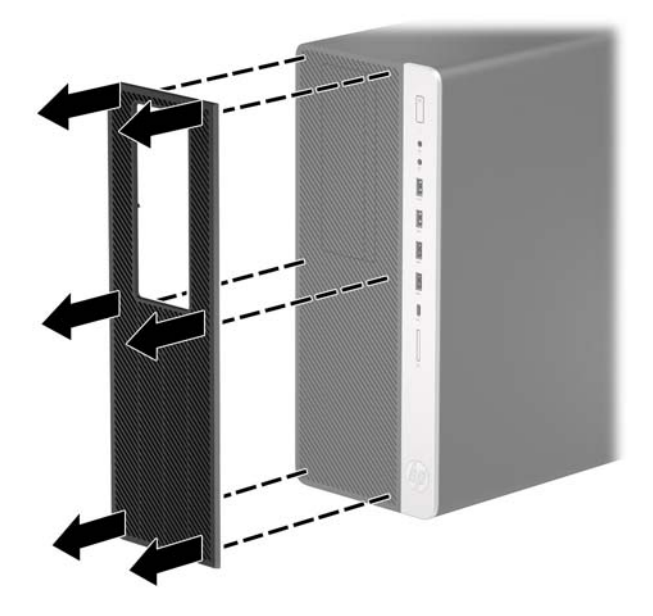

- **4.** Очистіть фільтр пилу за допомогою м'якої щітки чи тканини. Якщо він дуже забруднений, промийте фільтр водою.
- **5.** Щоб установити фільтр пил, добре затисніть його в передню панель у місцях, показаних нижче.

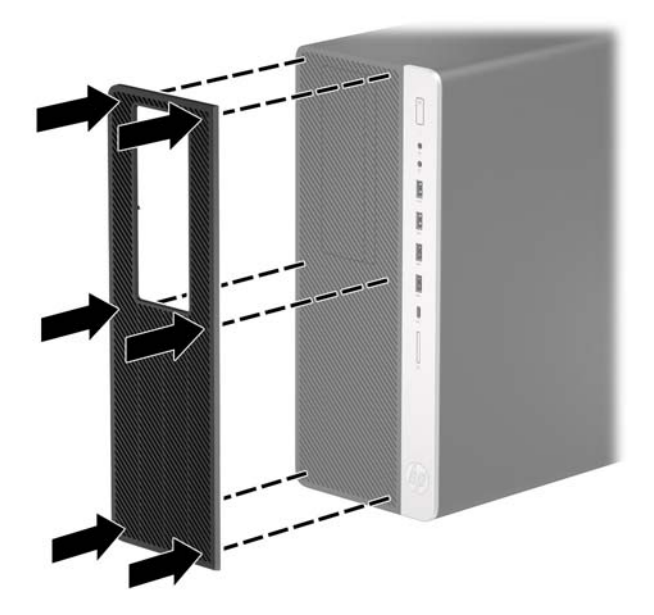

**6.** Під'єднайте кабель живлення та всі зовнішні пристрої, а потім увімкніть комп'ютер.

# <span id="page-17-0"></span>**Розніми системної плати**

Докладнішу інформацію про розніми системної плати див. у наведеній нижче ілюстрації й таблиці.

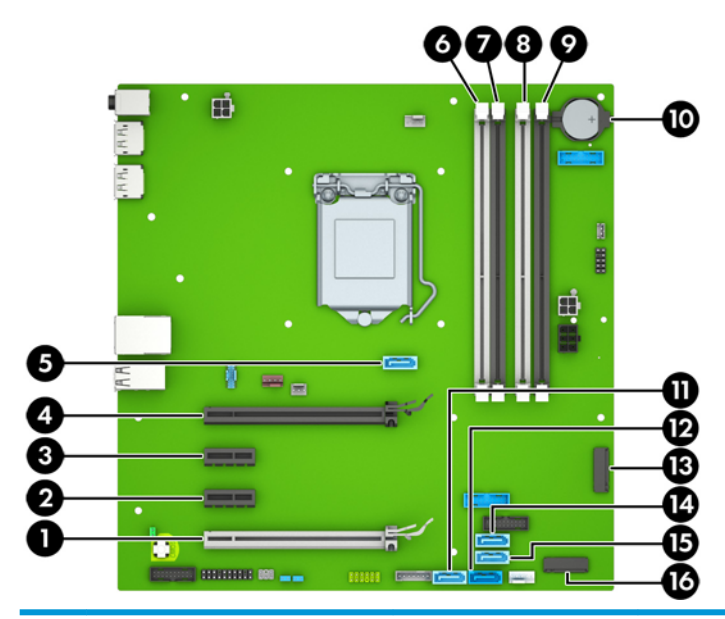

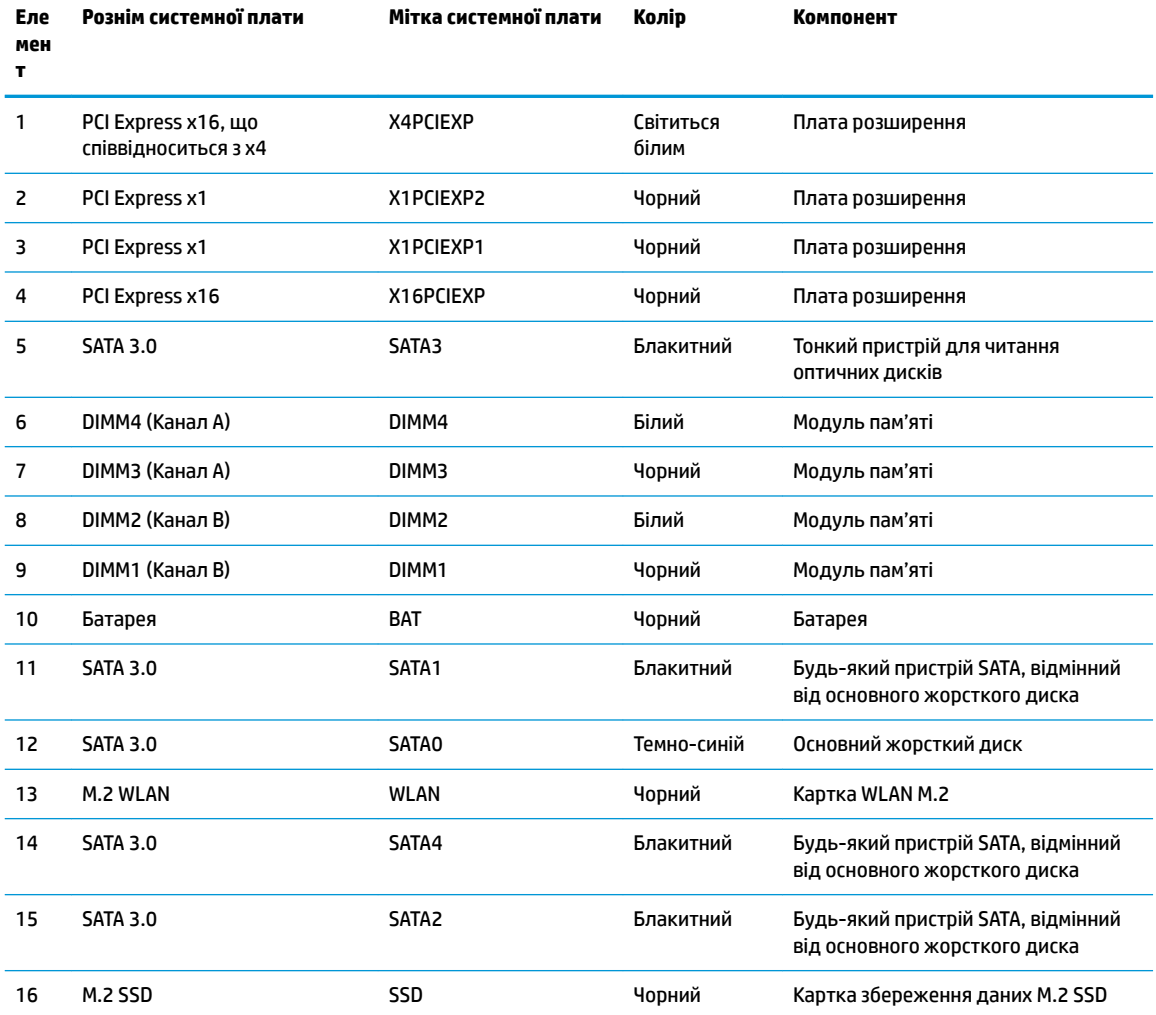

# <span id="page-18-0"></span>**Модернізація пам'яті системи**

Комп'ютер постачається із 4 двосторонніми модулями пам'яті (DIMM) типу DDR4-SDRAM.

У розніми пам'яті на системній платі попередньо вставлено принаймні один модуль пам'яті. Щоб досягти максимального обсягу, можна встановити на системній платі до 64 ГБ пам'яті, що працюватиме у високопродуктивному двоканальному режимі.

Для належної роботи системи модулі DIMM повинні мати такі технічні характеристики:

- стандартні 288-контактні
- безбуферні PC4-19200 DDR4-2400 МГц-сумісні без ECC
- модулі пам'яті DDR4-SDRAM напругою 1,2 В
- із підтримкою латентності CAS 17 DDR4 2400 МГц (таймінг 17-17-17)
- Обов'язкова інформація JEDEC SPD

Комп'ютер підтримує такі модулі пам'яті:

- технології пам'яті 512 Mб, 1 Гб, 2 Гб і 4 Гб із ECC і без ECC
- односторонні та двосторонні модулі пам'яті
- модулі пам'яті з DDR-пристроями x8 та x16; модулі пам'яті із SDRAM x4 не підтримуються
- $\mathbb{F}$  **пРИМІТКА.** У разі встановлення модулів пам'яті, які не підтримуються, система буде працювати неправильно.

#### **Встановлення модулів пам'яті**

На системній платі є чотири розніми для модулів пам'яті, по два розніми на кожен канал. Розніми позначені як DIMM1, DIMM2, DIMM3 і DIMM4. Розніми DIMM1 і DIMM2 діють у каналі пам'яті B. Розніми DIMM3 і DIMM4 діють у каналі пам'яті A.

Залежно від розташування встановлених модулів DIMM система автоматично почне працювати в одноканальному, двоканальному чи гнучкому режимі.

**ПРИМІТКА.** Одноканальна і незбалансована двоканальна конфігурації пам'яті призведуть до погіршення графічної продуктивності.

- Система буде працювати в одноканальному режимі, якщо модулі DIMM встановлено тільки в одному каналі.
- Система працюватиме у високопродуктивному двоканальному режимі, якщо загальна ємність модулів DIMM у каналі A дорівнює загальній ємності модулів DIMM у каналі B. Технологічні можливості і ширина пристрою залежать від каналів. Наприклад, якщо в канал A встановлено два модулі DIMM на 1 Гб, а в канал B – один модуль DIMM на 2 Гб, система працюватиме у двоканальному режимі.
- Система працюватиме у гнучкому режимі, якщо загальна ємність модулів DIMM у каналі A не дорівнює загальній ємності модулів DIMM у каналі B. У гнучкому режимі канал, в який встановлено менший обсяг пам'яті, визначає кількість пам'яті, призначувану подвійному каналу, а залишок призначається одинарному каналу. Для досягнення оптимальної швидкості канали необхідно збалансувати, щоб розподілити найбільший обсяг пам'яті між двома каналами. Якщо один канал матиме більше пам'яті, це має бути канал A. Наприклад, якщо в розніми встановлено один модуль DIMM на 2 Гб і три модулі DIMM на 1 Гб, в канал А потрібно встановити один модуль DIMM на 2 Гб і

один модуль DIMM на 1 Гб, а в канал В – інші два модулі DIMM на 1 Гб. У такій конфігурації 4 Гб пам'яті працюватиме у двоканальному режимі, а 1 Гб – в одноканальному.

● У будь-якому режимі максимальна швидкодія визначається модулем DIMM з найнижчою швидкодією.

<u>[<sup>7</sup>28 в АЖЛИВО.</u> Необхідно від'єднати шнур живлення та зачекати приблизно 30 секунд, перш ніж додавати чи видаляти модулі пам'яті. Незалежно від того, чи ввімкнуто напругу, модулі пам'яті завжди перебувають під напругою, якщо комп'ютер підключено до розетки змінного струму. Додавання чи видалення модулів пам'яті під напругою може призвести до незворотного пошкодження модулів пам'яті чи системної плати.

На рознімах модулів пам'яті є золотисті металеві контакти. Під час оновлення пам'яті важливо використовувати модулі пам'яті із золотистими металевими контактами для запобігання корозії та/або окислення, які спричиняються контактуванням несумісних металів.

Статична електрика може пошкодити електронні деталі комп'ютера чи додаткові плати. Перш ніж розпочати модернізацію, зніміть електростатичний заряд, торкнувшись заземленого металевого об'єкта. Щоб переглянути додаткову інформацію, перейдіть за посиланням [Електростатичний розряд](#page-64-0)  [на сторінці 59](#page-64-0).

Тримаючи модуль пам'яті, не торкайтеся жодних контактів. Це може призвести до пошкодження модуля.

- **1.** Від'єднайте або зніміть усі пристрої захисту, які запобігають відкриванню комп'ютера.
- **2.** Зніміть із комп'ютера всі знімні носії, зокрема пристрої для читання компакт-дисків і флеш-пам'ять USB.
- **3.** Належним чином вимкніть комп'ютер за допомогою операційної системи та вимкніть усі зовнішні пристрої.
- **4.** Від'єднайте кабель живлення змінного струму від електророзетки змінного струму та від'єднайте всі зовнішні пристрої.
- **ВАЖЛИВО.** Необхідно від'єднати шнур живлення та зачекати приблизно 30 секунд, перш ніж додавати чи видаляти модулі пам'яті. Незалежно від того, чи ввімкнуто напругу, модулі пам'яті завжди перебувають під напругою, якщо комп'ютер підключено до розетки змінного струму. Додавання чи видалення модулів пам'яті під напругою може призвести до незворотного пошкодження модулів пам'яті чи системної плати.
- **5.** Зніміть знімну панель комп'ютера.
- **УВАГА!** Щоб зменшити ризик особистого травмування гарячими поверхнями, дайте внутрішнім компонентам системи охолонути, перш ніж торкатися їх.

**6.** Відкрийте обидві засувки розніму модуля пам'яті (1) і вставте модуль пам'яті в рознім(2). Натиснувши, вставте модуль у рознім, і переконайтеся, що модуль встановлено правильно та повністю. Переконайтеся, що засувки закрито (3).

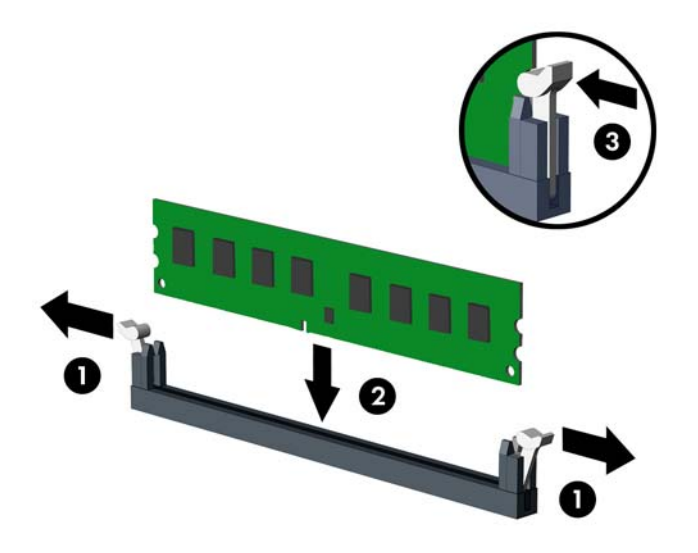

 $\mathbb{B}^*$  примітка. Модуль пам'яті можна встановити лише в один спосіб. Сумістіть паз на модулі з вушком на рознімі модуля пам'яті.

Встановіть чорні розніми DIMM до встановлення білих рознімів DIMM.

Для досягнення максимальної продуктивності встановлюйте модулі у розніми так, щоб обсяг пам'яті розподілявся якомога рівномірніше між каналом A і каналом B.

- **7.** Повторіть крок 6, для встановлення додаткових модулів.
- **8.** Установіть на місце знімну панель комп'ютера.
- **9.** Під'єднайте кабель живлення та всі зовнішні пристрої, а потім увімкніть комп'ютер. Комп'ютер має автоматично розпізнати додаткові модулі пам'яті.
- **10.** Заблокуйте всі пристрої безпеки, вимкнені на час від'єднання знімної панелі.

### <span id="page-21-0"></span>**Зняття та вставлення плати розширення**

Комп'ютер оснащено двома гніздами розширення PCI Express x1, одним гніздом PCI Express x16 та одним гніздом PCI Express x16 у режимі x4.

 $\mathbb{R}^n$  примітка. У гніздо розширення PCI Express x16 можна встановити плату розширення PCI Express x1, x4, x8 чи x16.

У системах із двома графічними картами першу (основну) графічну карту слід встановлювати у гніздо PCI Express x16, яке НЕ встановлено в режим x4.

Для видалення, заміни чи додавання додаткової карти виконайте наведені нижче дії.

- **1.** Від'єднайте або зніміть усі пристрої захисту, які запобігають відкриванню комп'ютера.
- **2.** Зніміть із комп'ютера всі знімні носії, зокрема пристрої для читання компакт-дисків і флеш-пам'ять USB.
- **3.** Належним чином вимкніть комп'ютер за допомогою операційної системи та вимкніть усі зовнішні пристрої.
- **4.** Від'єднайте кабель живлення змінного струму від електророзетки змінного струму та від'єднайте всі зовнішні пристрої.
- <u><sup>¶</sup>2<sup>2</sup> ВАЖЛИВО.</u> Незалежно від того, чи ввімкнуто напругу, системна плата завжди перебуває під напругою, якщо комп'ютер підключено до розетки змінного струму. Перш ніж відкривати комп'ютера, від'єднайте кабель живлення від джерела живлення, щоб запобігти пошкодженню внутрішніх деталей.
- **5.** Зніміть знімну панель комп'ютера.
- **6.** Знайдіть потрібне вільне гніздо розширення на системній платі та відповідне гніздо розширення на задній частині корпусу комп'ютера.
- **7.** Відкрийте фіксатор кришки гнізда, який утримує її на місці, піднявши вушко на фіксаторі та повернувши його в положення "відкрито".

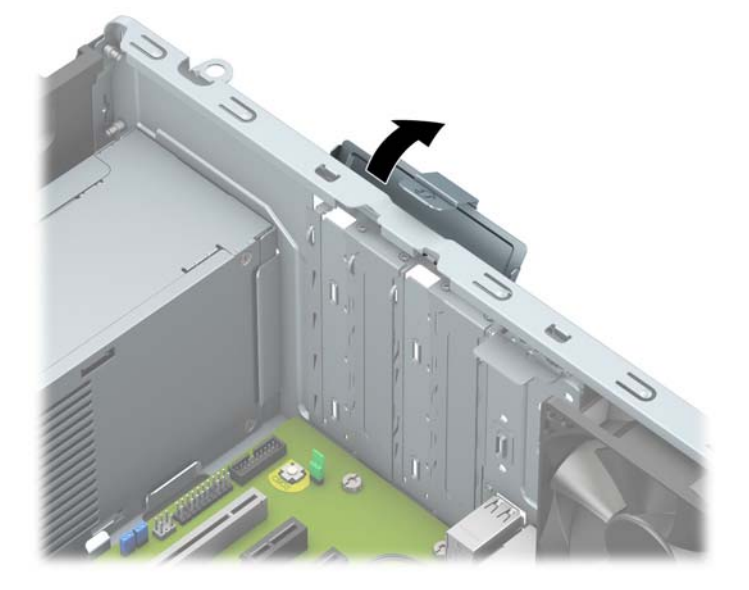

**8.** Перед встановленням плати розширення від'єднайте заслінку гнізда розширення або наявну плату розширення.

- <sup>22</sup> <mark>ПРИМІТКА.</mark> Перед від'єднанням установленої плати розширення відключіть всі кабелі, які може бути приєднано до плати розширення.
	- **а.** Якщо плата розширення встановлюється у вільне гніздо, зніміть відповідну заслінку гнізда розширення на задній панелі корпуса.
		- Дві кришки гнізд відсуваються з задньої панелі корпусу. Потягніть кришку гнізда вгору і витягніть її з корпусу.

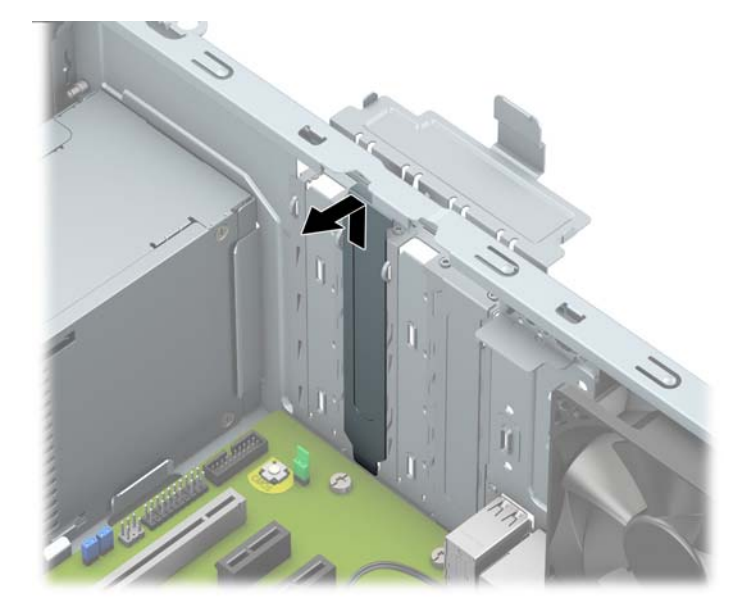

Кришки двох інших гнізд потрібно зняти за допомогою викрутки. Вставте пласку викрутку в отвори на задній частині кришки гнізда (1) і хитайте кришку вперед-назад (2), щоб зняти її з корпусу.

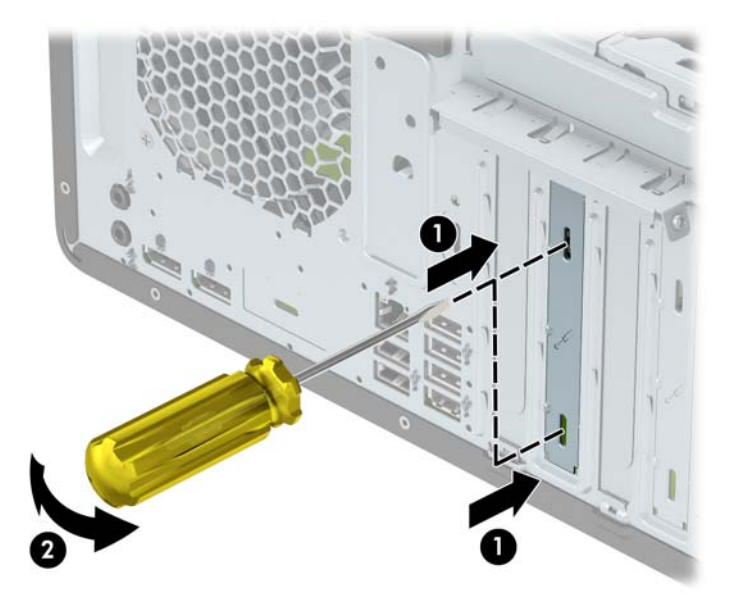

**б.** Якщо видаляєте плату PCI Express x1, тримайте її за обидва боки і обережно штовхайте вперед-назад, поки вона не вийде з розніму. Щоб вийняти плату з корпусу, підніміть її вертикально вгору (1) й витягніть (2). Не подряпайте плату об інші компоненти.

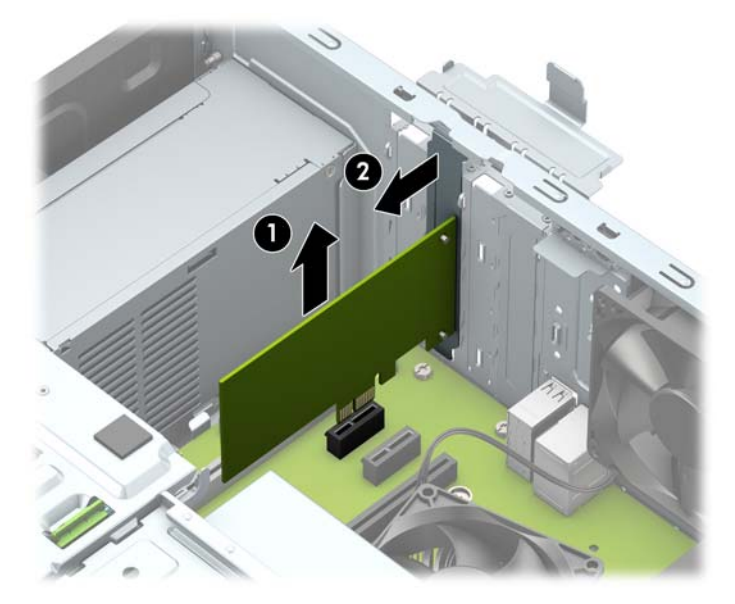

- **в.** Під час виймання плати PCI Express x16 потягніть фіксуючу лапку на задній частині гнізда розширення в напрямку від плати й обережно штовхайте плату вперед-назад, доки вона не вийде з розніму. Щоб вийняти плату з корпусу, підніміть її вертикально вгору (2) й витягніть (3). Не подряпайте плату об інші компоненти.
- $\mathbb{B}^\prime$  примітка. Якщо плата повної довжини, може знадобитися вийняти відділення жорсткого диска, щоб зняти її.

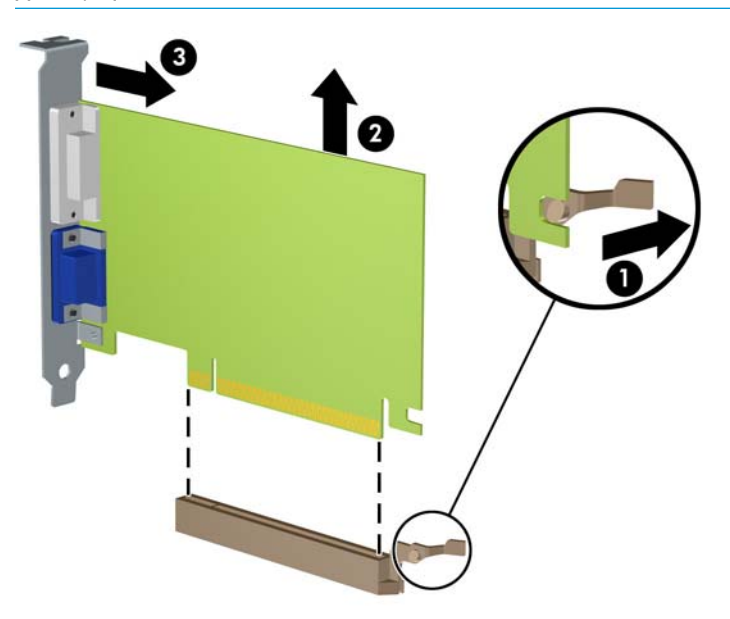

- **9.** Зберігайте від'єднану плату в антистатичній упаковці.
- **10.** Якщо нова плата розширення не встановлюється, установіть заслінку гнізда розширення, щоб закрити відкрите гніздо.
- **ै ВАЖЛИВО.** Після від'єднання плату розширення потрібно замінити новою платою або заслінкою гнізда розширення для належного охолодження внутрішніх деталей під час роботи.
- **11.** Щоб встановити плату розширення половинної довжини, поставте її над гніздом розширення на системній платі й опускайте до задньої панелі корпусу (1) таким чином, щоб нижній край фіксатора на платі ввійшов у невелике гніздо на корпусі. Натисніть на плату, щоб вставити її у гніздо розширення на системній платі (2).

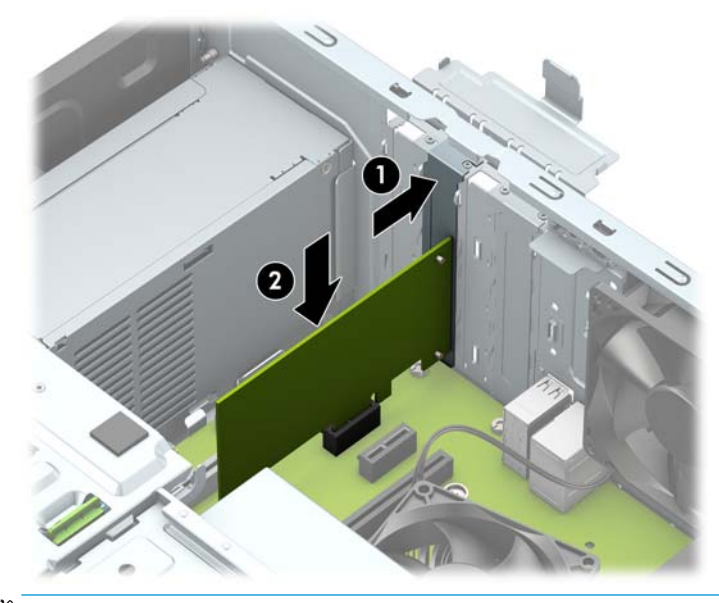

- $\mathbb{F}$  **пРИМІТКА.** Під час встановлення плати розширення добре натисніть на неї, щоб належно зафіксувати весь рознім у гнізді плати розширення.
- **12.** Щоб установити плату розширення повної довжини, потрібно зняти відділення для жорсткого диска, щоб звільнити місце для встановлення плати.
	- **а.** Від'єднайте кабелі живлення та даних від задніх панелей жорстких дисків у відділенні.
	- **б.** Натисніть на механізм зеленого кольору на відділенні жорсткого диска у напрямку від відділень жорстких дисків (1), підніміть задню частину диска (2), посуньте назад відділення жорсткого диска та вийміть його з корпусу (3).

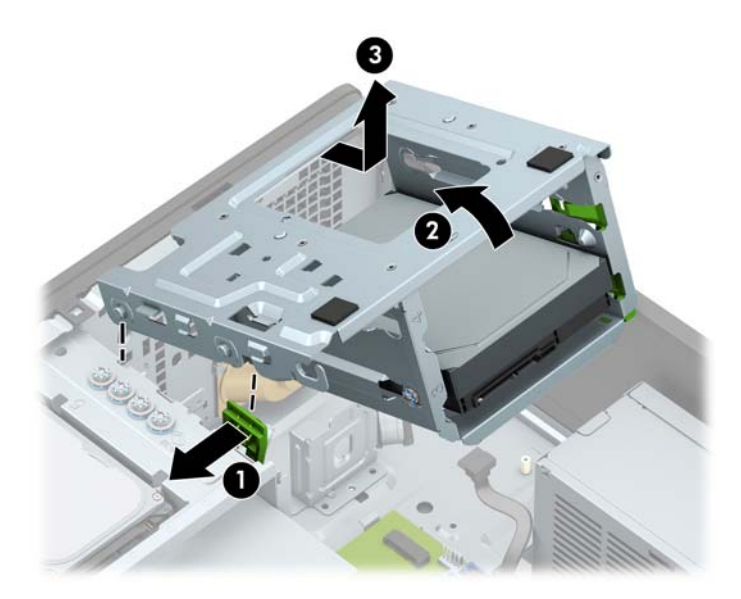

**в.** Щоб встановити плату розширення повної довжини, поставте її над гніздом розширення на системній платі й опускайте до задньої панелі корпусу (1) таким чином, щоб нижній край фіксатора на платі ввійшов у невелике гніздо на корпусі. Натисніть на плату, щоб вставити її у гніздо розширення на системній платі (2).

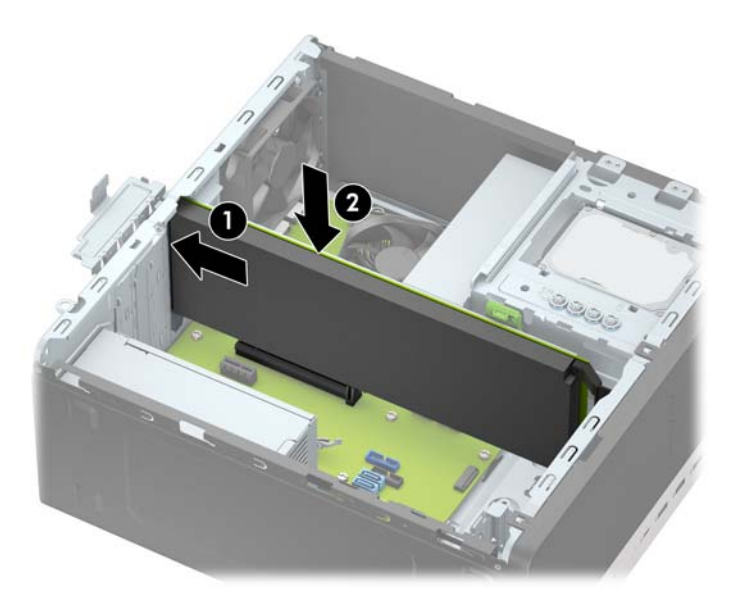

**г.** Вставте відділення жорсткого диска. Сумістіть заклепки на передній панелі відділення з отворами на корпусі, натисніть передню частину відділення у гніздо, а потім потягніть уперед (1). Потім натисніть на задню частину відділення (2) таким чином, щоб механізм заблокувався на відділенні жорсткого диска (3).

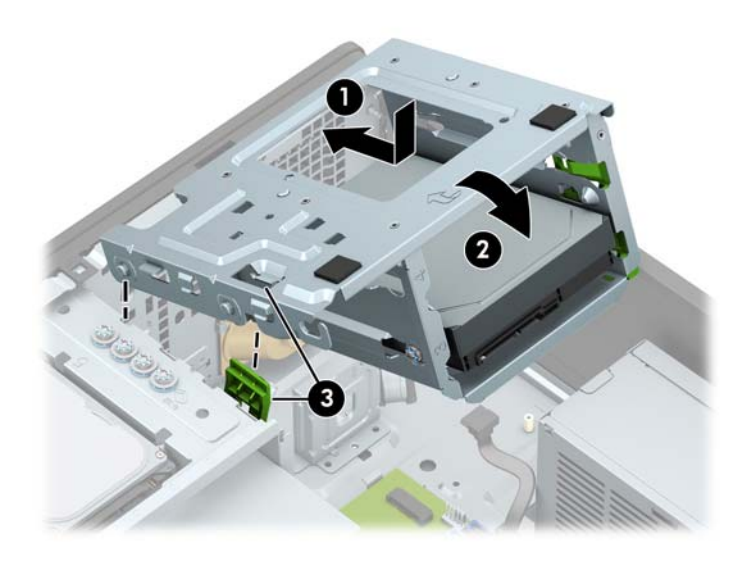

**ґ.** Під'єднайте кабелі живлення та даних до задніх панелей жорстких дисків у відділенні.

<span id="page-26-0"></span>**13.** Поверніть фіксатор кришки гнізда розширення у попереднє положення, щоб закріпити плату розширення.

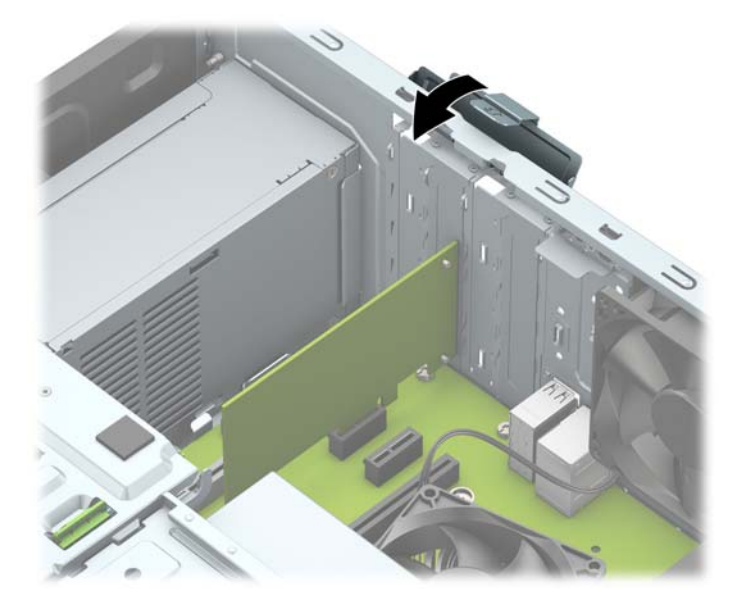

- **14.** За потреби під'єднайте зовнішні кабелі до встановленої плати. За потреби під'єднайте внутрішні кабелі до системної плати.
- **15.** Установіть на місце знімну панель комп'ютера.
- **16.** Під'єднайте кабель живлення та всі зовнішні пристрої, а потім увімкніть комп'ютер.
- **17.** Заблокуйте всі пристрої безпеки, вимкнені на час від'єднання знімної панелі.
- **18.** У разі потреби переналаштуйте комп'ютер.

## **Розташування дисків**

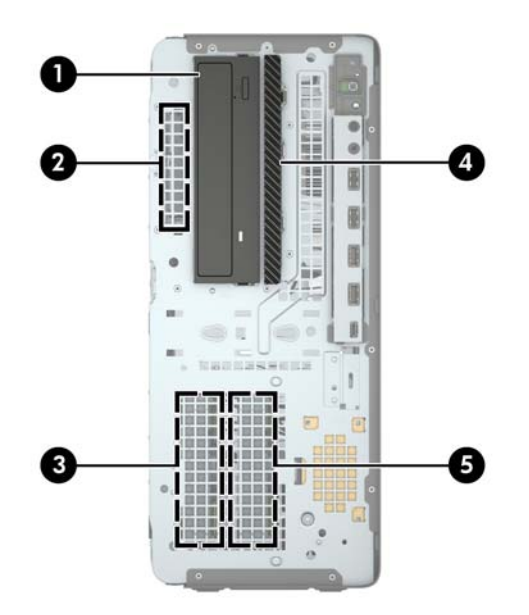

#### **Розташування дисків**

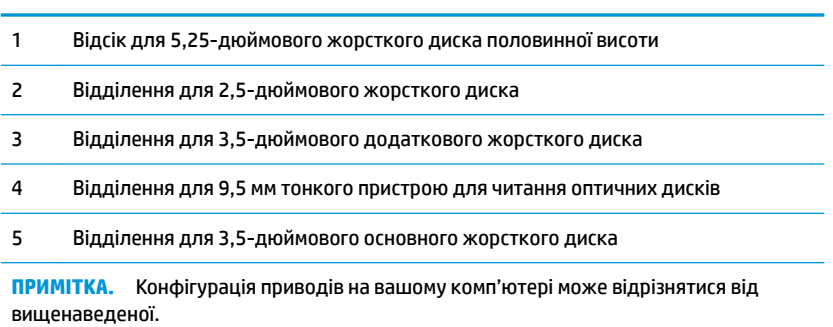

## <span id="page-28-0"></span>**Видалення і встановлення пристроїв для читання дисків**

Встановлюючи приводи, дотримуйтеся наведених нижче рекомендацій.

- Основний жорсткий диск Serial ATA (SATA) слід підключити до синього розніму SATA на системній платі з позначкою SATA0.
- Додаткові жорсткі диски та оптичні диски слід підключати до блакитних рознімів SATA на системній платі (з позначками SATA1, SATA2, SATA3 та SATA4).
- Установіть гвинти для кріплення жорстких дисків і 5,25-дюймових приводів для читання оптичних дисків, щоб вирівняти диски у відділенні та зафіксувати на місці. Компанія HP постачає чотири додаткові гвинти для кріплення 3,5-дюймового жорсткого диска. Вони розташовані у верхній частині відділення для диска.

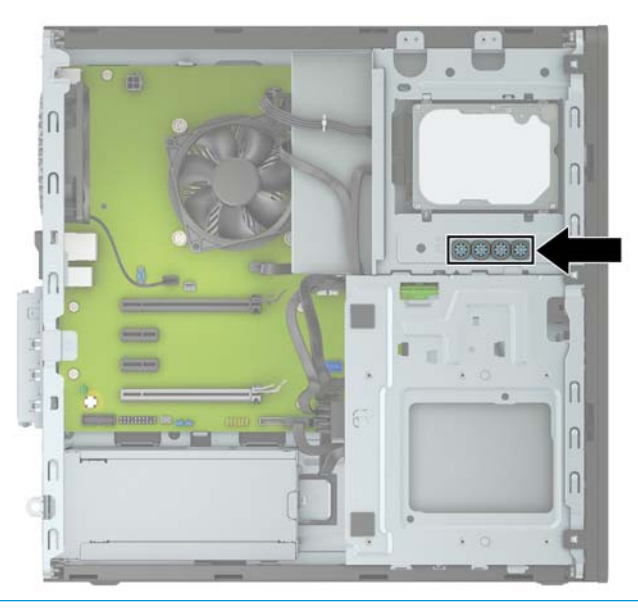

**∑ важливо.** Щоб запобігти зниженню ефективності роботи та пошкодженню комп'ютера та привода, дотримуйтеся наведених нижче рекомендацій.

Вставляючи або від'єднуючи диск, належним чином завершіть роботу операційної системи, вимкніть комп'ютер і від'єднайте шнур живлення. Не від'єднуйте привод, поки комп'ютер увімкнено, або він перебуває в режимі очікування.

Перш ніж узяти диск, обов'язково зніміть статичний електричний заряд. Під час використання диска намагайтеся не торкатися розніму. Додаткові відомості про запобігання пошкодженню від статичної електрики див. у документі [Електростатичний розряд на сторінці 59](#page-64-0).

Поводьтеся з приводом обережно; не кидайте його.

Не вставляйте привод, докладаючи надмірних зусиль.

Намагайтеся не піддавати жорсткий диск дії рідин, екстремальних температур або виробів, які генерують магнітні поля, наприклад моніторів або динаміків.

Якщо привод потрібно надіслати поштою, покладіть його у блістерний поштовий контейнер або іншу захисну упаковку, позначивши його таким чином: "Ламкий виріб! Поводитися обережно".

### <span id="page-29-0"></span>**Зняття 5,25-дюймового диска**

- $\tilde{\mathbb{B}}$  <mark>пРИМІТКА.</mark> Перед від'єднанням привода від комп'ютера з нього слід вийняти всі знімні носії.
	- **1.** Від'єднайте або зніміть усі пристрої захисту, які запобігають відкриванню комп'ютера.
	- **2.** Зніміть із комп'ютера всі знімні носії, зокрема пристрої для читання компакт-дисків і флеш-пам'ять USB.
	- **3.** Належним чином вимкніть комп'ютер за допомогою операційної системи та вимкніть усі зовнішні пристрої.
	- **4.** Від'єднайте кабель живлення змінного струму від електророзетки змінного струму та від'єднайте всі зовнішні пристрої.
	- **[<sup>2</sup>/ ВАЖЛИВО.** Незалежно від того, чи ввімкнуто напругу, системна плата завжди перебуває під напругою, якщо комп'ютер підключено до розетки змінного струму. Перш ніж відкривати комп'ютера, від'єднайте кабель живлення від джерела живлення, щоб запобігти пошкодженню внутрішніх деталей.
	- **5.** Зніміть передню панель і знімну панель.
	- **6.** Від'єднайте кабель живлення (1) та кабель даних (2) від задньої панелі жорсткого диска.
		- <u>И</u> ВАЖЛИВО. Щоб уникнути пошкодження кабелю, тягніть за язичок або рознім, а не за кабель.

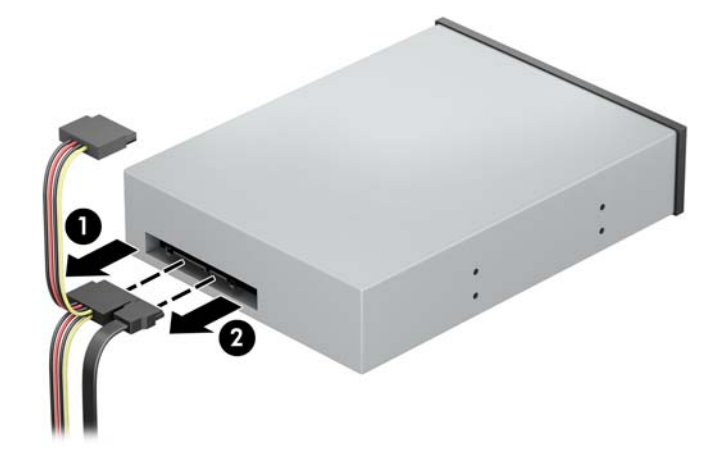

**7.** Натисніть на механізм зеленого кольору в напрямку до пристрою для читання оптичних дисків (1), а потім посуньте диск із відділення для диска (2).

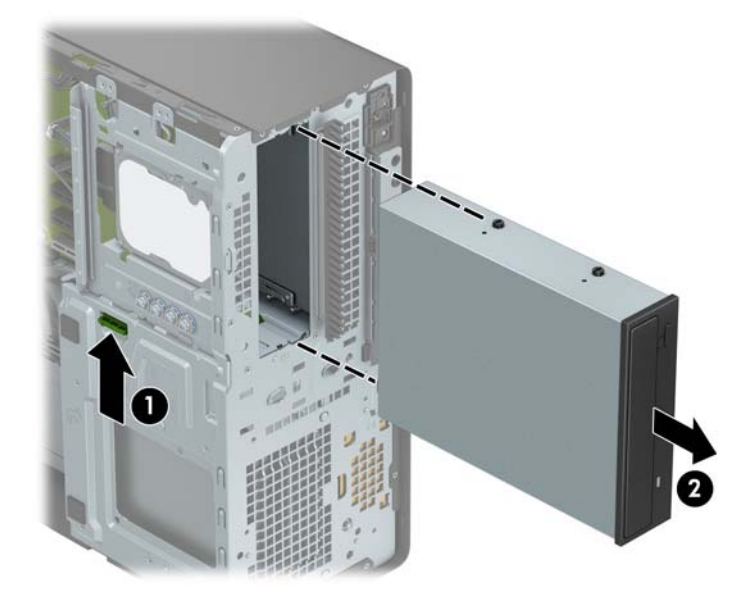

### <span id="page-31-0"></span>**Установлення 5,25-дюймового диска**

- **1.** Від'єднайте або зніміть усі пристрої захисту, які запобігають відкриванню комп'ютера.
- **2.** Зніміть із комп'ютера всі знімні носії, зокрема пристрої для читання компакт-дисків і флеш-пам'ять USB.
- **3.** Належним чином вимкніть комп'ютер за допомогою операційної системи та вимкніть усі зовнішні пристрої.
- **4.** Від'єднайте кабель живлення змінного струму від електророзетки змінного струму та від'єднайте всі зовнішні пристрої.
- <u><sup>¶</sup>2<sup>2</sup> в**АЖЛИВО.** Незалежно від того, чи ввімкнуто напругу, системна плата завжди перебуває під</u> напругою, якщо комп'ютер підключено до розетки змінного струму. Перш ніж відкривати комп'ютера, від'єднайте кабель живлення від джерела живлення, щоб запобігти пошкодженню внутрішніх деталей.
- **5.** Зніміть знімну панель комп'ютера.
- **6.** Зніміть передню панель. Зніміть заглушку, якщо встановлюєте диск у відсік, закритий заглушкою панелі. Додаткові відомості див. у розділі [Зняття заглушок панелі на сторінці 9.](#page-14-0)
- **7.** Під час установлення пристрою для читання оптичних дисків вставте чотири гвинти M3 для кріплення з метричною різьбою (не входять до комплекту постачання) в нижні отвори з кожного боку диска.
- $\mathbb{F}$  **пРИМІТКА.** Під час заміни пристрою для читання оптичних дисків перенесіть чотири гвинти МЗ для кріплення з метричною різьбою зі старого пристрою на новий.
- **ВАЖЛИВО.** Для кріплення використовуйте лише 5-міліметрові гвинти. Довші гвинти можуть пошкодити внутрішні компоненти накопичувача.

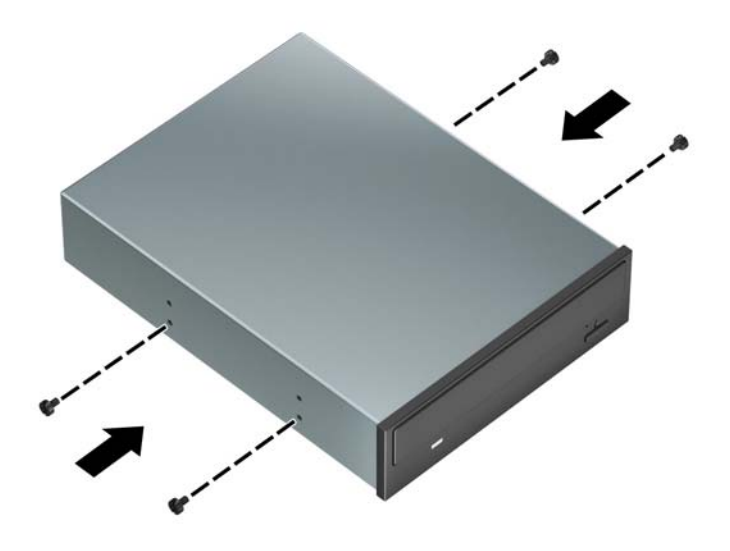

**8.** У разі встановлення 5,25-дюймового диска у вільне відділення може бути потрібно зняти металевий щит, який закриває передню частину відділення. Вставте пласку викрутку в отвори на передній панелі щита (1) і штовхайте його вперед-назад (2), щоб зняти з корпусу.

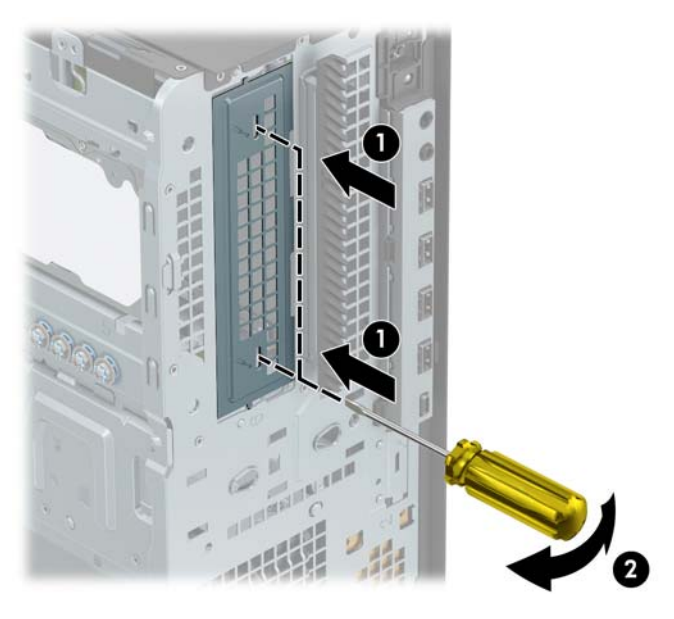

**9.** Вставте диск у відділення, вирівнюючи гвинти для кріплення з гніздами, доки диск не буде закріплено на місці.

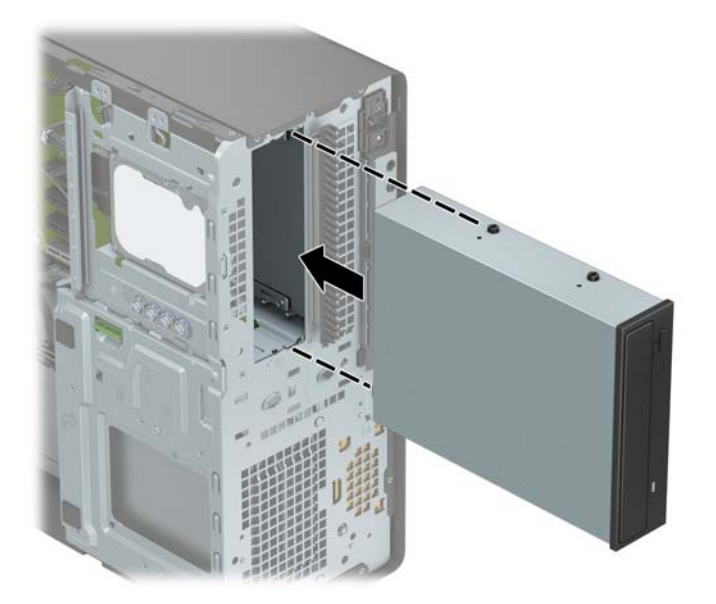

**10.** Під'єднайте кабель живлення (1) і кабель даних (2) до рознімів на задній панелі пристрою для читання оптичних дисків.

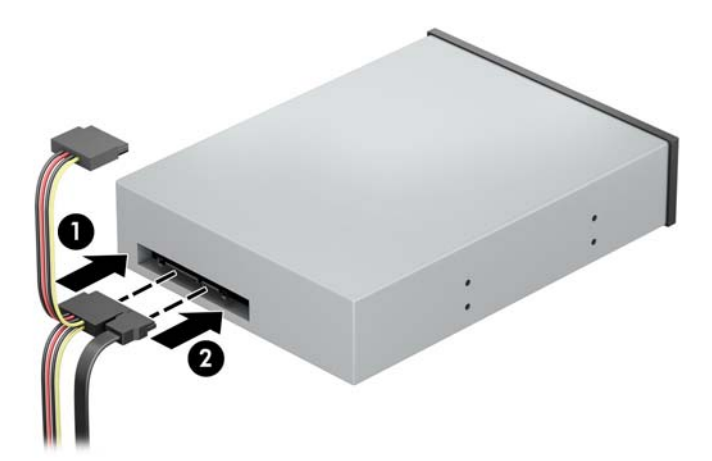

- **11.** Підключіть другий кінець кабелю даних до одного з блакитних рознімів SATA на системній платі.
- **<sup>22</sup> примітка.** Див. зображення рознімів диска на системній платі: <u>Розніми системної плати</u> [на сторінці 12](#page-17-0).
- **12.** Установіть передню панель і знімну панель комп'ютера.
- **13.** Під'єднайте кабель живлення та всі зовнішні пристрої, а потім увімкніть комп'ютер.
- **14.** Заблокуйте всі пристрої безпеки, вимкнені на час від'єднання знімної панелі.

### <span id="page-34-0"></span>**Зняття 9,5 мм тонкого пристрою для читання оптичних дисків**

**[<sup>2</sup>/ ВАЖЛИВО.** Перед від'єднанням привода від комп'ютера з нього слід вийняти всі знімні носії.

- **1.** Від'єднайте або зніміть усі пристрої захисту, які запобігають відкриванню комп'ютера.
- **2.** Зніміть із комп'ютера всі знімні носії, зокрема пристрої для читання компакт-дисків і флеш-пам'ять USB.
- **3.** Належним чином вимкніть комп'ютер за допомогою операційної системи та вимкніть усі зовнішні пристрої.
- **4.** Від'єднайте кабель живлення змінного струму від електророзетки змінного струму та від'єднайте всі зовнішні пристрої.
- **∑ ВАЖЛИВО.** Незалежно від того, чи ввімкнуто напругу, системна плата завжди перебуває під напругою, якщо комп'ютер підключено до розетки змінного струму. Перш ніж відкривати комп'ютера, від'єднайте кабель живлення від джерела живлення, щоб запобігти пошкодженню внутрішніх деталей.
- **5.** Зніміть знімну панель комп'ютера.
- **6.** Від'єднайте кабель живлення (1) та кабель даних (2) від задньої панелі жорсткого диска.
	- <u><sup>¶</sup>% важливо.</u> Щоб уникнути пошкодження кабелю, тягніть за язичок або рознім, а не за кабель.

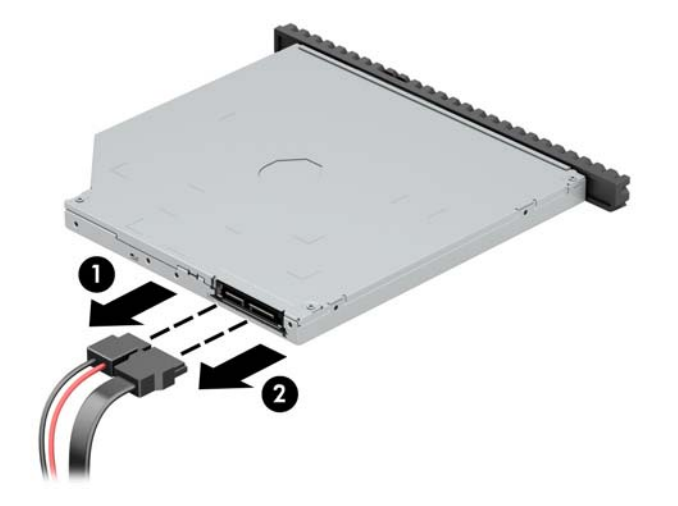

**7.** Натисніть в напрямку центру диска зелений фіксатор на правій задній частині диска (1), потім посуньте диск уперед із відділення (2).

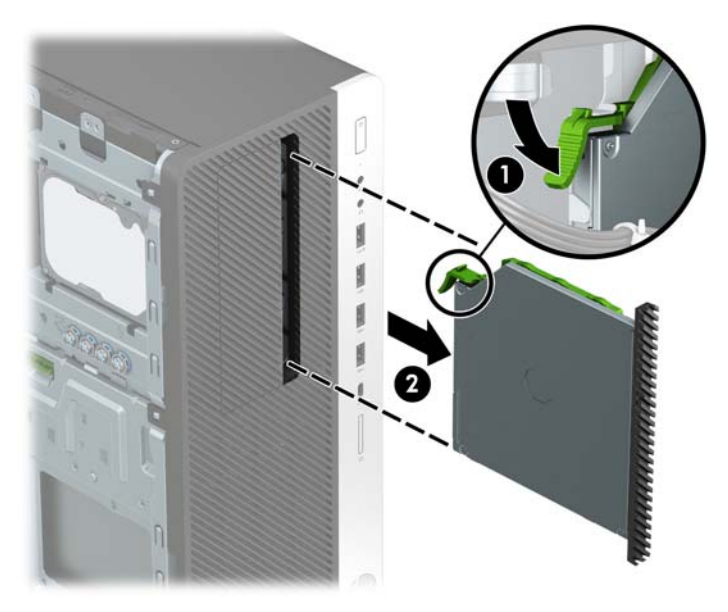

### <span id="page-36-0"></span>**Установлення 9,5 мм тонкого пристрою для читання оптичних дисків**

- **1.** Від'єднайте або зніміть усі пристрої захисту, які запобігають відкриванню комп'ютера.
- **2.** Зніміть із комп'ютера всі знімні носії, зокрема пристрої для читання компакт-дисків і флеш-пам'ять USB.
- **3.** Належним чином вимкніть комп'ютер за допомогою операційної системи та вимкніть усі зовнішні пристрої.
- **4.** Від'єднайте кабель живлення змінного струму від електророзетки змінного струму та від'єднайте всі зовнішні пристрої.
- <u><sup>¶</sup>2<sup>2</sup> в**АЖЛИВО.** Незалежно від того, чи ввімкнуто напругу, системна плата завжди перебуває під</u> напругою, якщо комп'ютер підключено до розетки змінного струму. Перш ніж відкривати комп'ютера, від'єднайте кабель живлення від джерела живлення, щоб запобігти пошкодженню внутрішніх деталей.
- **5.** Зніміть знімну панель комп'ютера.
- **6.** У разі встановлення пристрою у відділення, закрите заглушкою, спочатку зніміть передню панель, а потім – заглушку. Додаткові відомості див. у розділі [Зняття заглушок панелі на сторінці 9](#page-14-0).
- **7.** Сумістіть невеличкі виступи на фіксаторі з отворами на боковій панелі пристрою та добре затисніть його фіксатором.

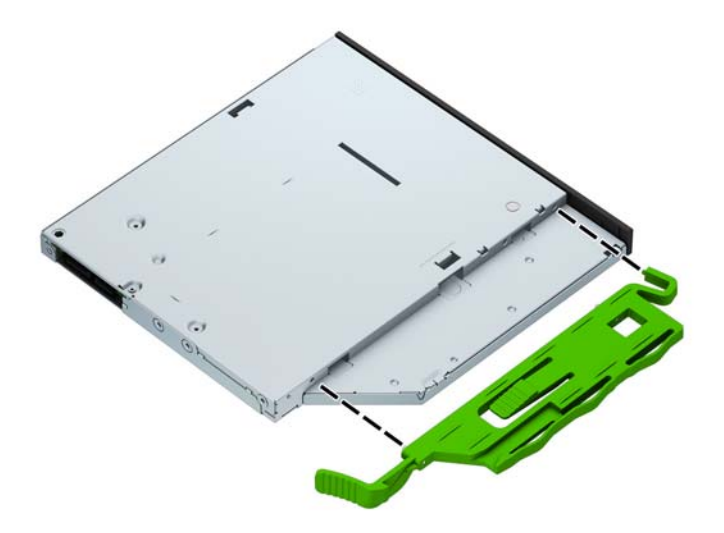

**8.** Просувайте пристрій для читання оптичних дисків через передню панель у відділення (1), доки фіксатор на задній частині диска не зафіксується (2).

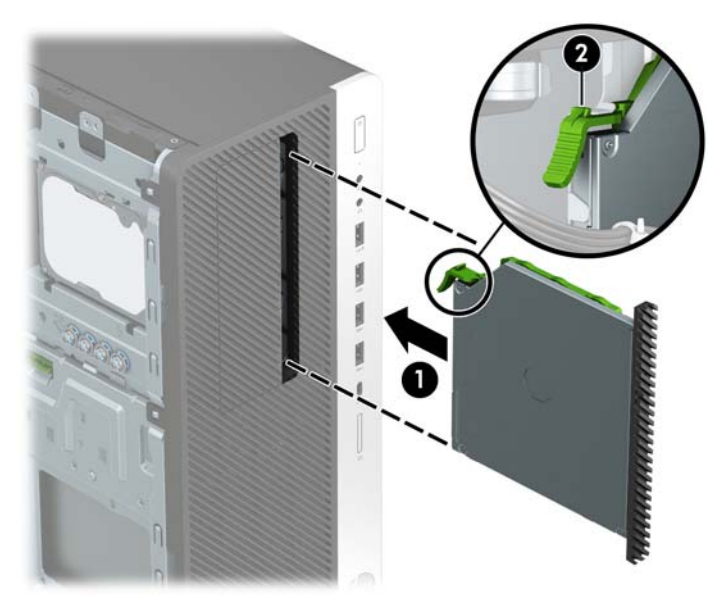

**9.** Під'єднайте кабель живлення (1) і кабель даних (2) до рознімів на задній панелі пристрою для читання оптичних дисків.

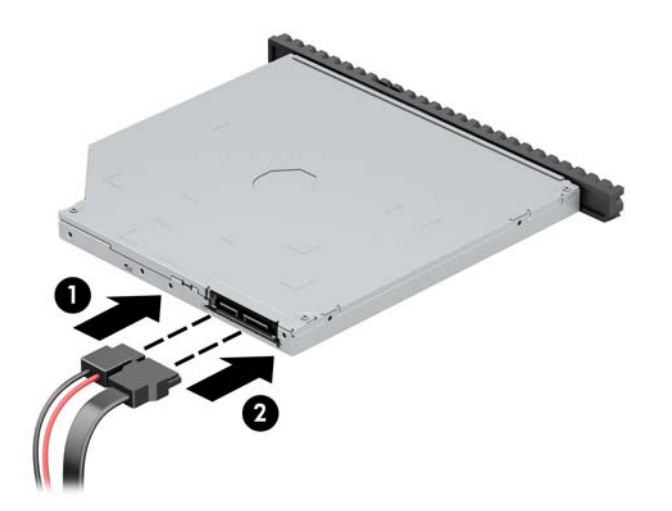

- **10.** Підключіть другий кінець кабелю даних до одного з блакитних рознімів SATA на системній платі.
- $\mathbb{B}^{\!\!*}$  <mark>примітка.</mark> Див. зображення рознімів диска на системній платі: <u>Розніми системної плати</u> [на сторінці 12](#page-17-0).
- **11.** Установіть передню панель, якщо її знято.
- **12.** Установіть на місце знімну панель комп'ютера.
- **13.** Під'єднайте кабель живлення та всі зовнішні пристрої, а потім увімкніть комп'ютер.
- **14.** Заблокуйте всі пристрої безпеки, вимкнені на час від'єднання знімної панелі.

### <span id="page-38-0"></span>**Зняття 3,5-дюймового жорсткого диска**

- **И ПРИМІТКА.** Перед видаленням старого жорсткого диска зробіть резервні копії даних, щоб перенести їх на новий диск.
	- **1.** Від'єднайте або зніміть усі пристрої захисту, які запобігають відкриванню комп'ютера.
	- **2.** Зніміть із комп'ютера всі знімні носії, зокрема пристрої для читання компакт-дисків і флеш-пам'ять USB.
	- **3.** Належним чином вимкніть комп'ютер за допомогою операційної системи та вимкніть усі зовнішні пристрої.
	- **4.** Від'єднайте кабель живлення змінного струму від електророзетки змінного струму та від'єднайте всі зовнішні пристрої.
	- **[<sup>2</sup>/ ВАЖЛИВО.** Незалежно від того, чи ввімкнуто напругу, системна плата завжди перебуває під напругою, якщо комп'ютер підключено до розетки змінного струму. Перш ніж відкривати комп'ютера, від'єднайте кабель живлення від джерела живлення, щоб запобігти пошкодженню внутрішніх деталей.
	- **5.** Зніміть знімну панель комп'ютера.
	- **6.** Від'єднайте кабель живлення (1) і кабель даних (2) від задньої панелі жорсткого диска.

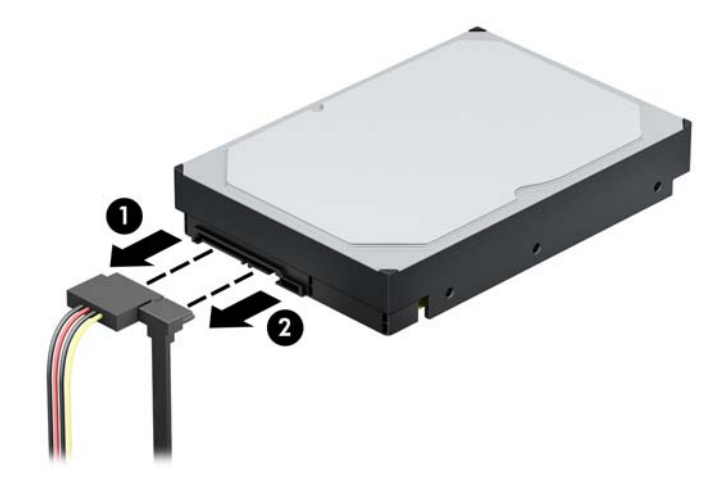

**7.** Натисніть на механізм зеленого кольору в напрямку від відділень жорстких дисків (1), підніміть задню частину відділення диска (2), посуньте назад відділення жорсткого диска та вийміть його з корпусу (3).

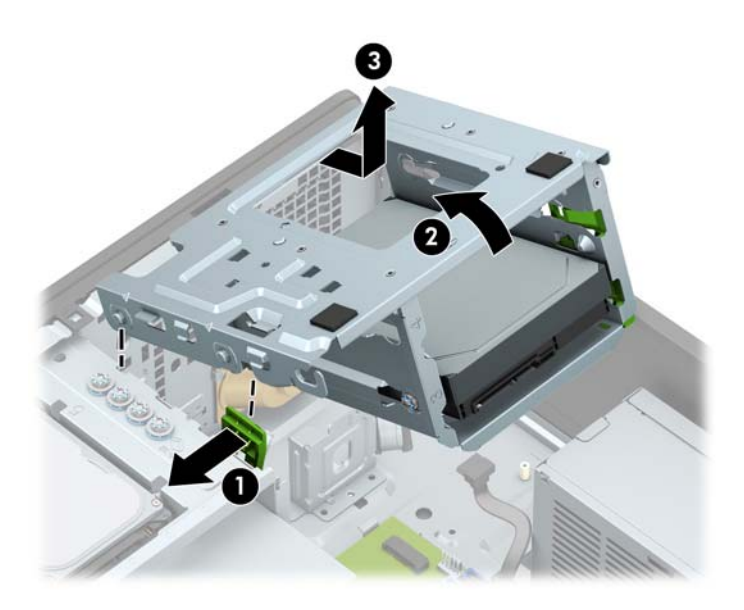

**8.** Витягніть диск. Для цього підніміть зелене фіксуюче вушко диска (1) і посуньте диск із відділення (2).

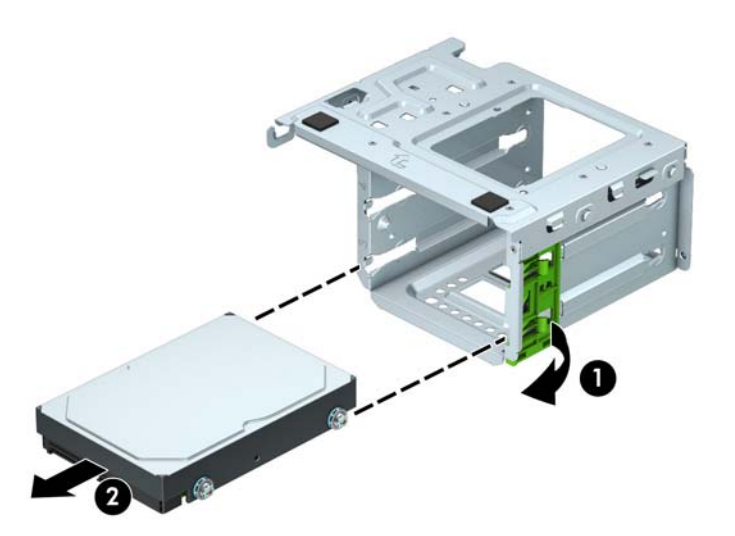

**9.** Витягніть чотири гвинти для кріплення (по два з кожного боку) зі старого диска. Пізніше вони знадобляться для встановлення нового диска.

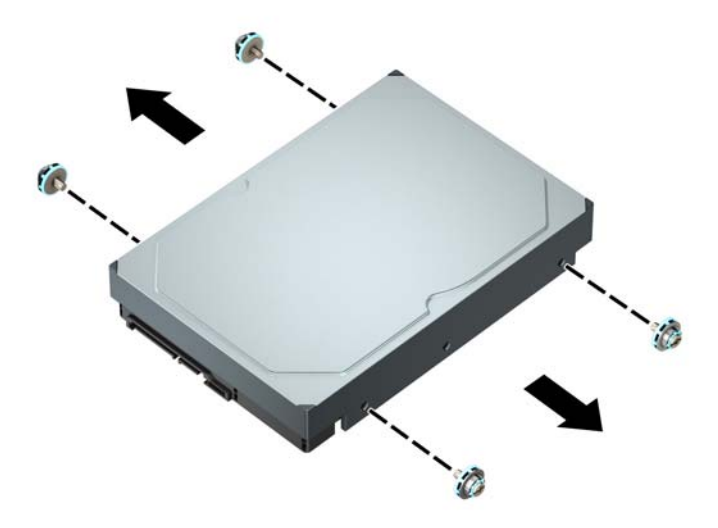

### <span id="page-41-0"></span>**Установлення 3,5-дюймового жорсткого диска**

- **1.** Від'єднайте або зніміть усі пристрої захисту, які запобігають відкриванню комп'ютера.
- **2.** Зніміть із комп'ютера всі знімні носії, зокрема пристрої для читання компакт-дисків і флеш-пам'ять USB.
- **3.** Належним чином вимкніть комп'ютер за допомогою операційної системи та вимкніть усі зовнішні пристрої.
- **4.** Від'єднайте кабель живлення змінного струму від електророзетки змінного струму та від'єднайте всі зовнішні пристрої.
- <u><sup>¶</sup>2<sup>2</sup> в**АЖЛИВО.** Незалежно від того, чи ввімкнуто напругу, системна плата завжди перебуває під</u> напругою, якщо комп'ютер підключено до розетки змінного струму. Перш ніж відкривати комп'ютера, від'єднайте кабель живлення від джерела живлення, щоб запобігти пошкодженню внутрішніх деталей.
- **5.** Зніміть знімну панель комп'ютера.
- **6.** Закріпіть жорсткий диск із боків за допомогою стандартних сріблясто-синіх гвинтів кріплення 6-32.
	- $\mathbb{R}^n$  примітка. На зовнішній частині відділень для 3,5-дюймових жорстких дисків передбачено чотири додаткові гвинти для кріплення 6-32. Розташування додаткових гвинтів для кріплення 6-32 див. на ілюстрації в розділі [Видалення і встановлення пристроїв для читання дисків](#page-28-0) [на сторінці 23](#page-28-0).

Під час заміни диска перенесіть гвинти для кріплення зі старого пристрою на новий.

Установіть чотири сріблясто-сині гвинти 6-32 (по два з кожного боку диска).

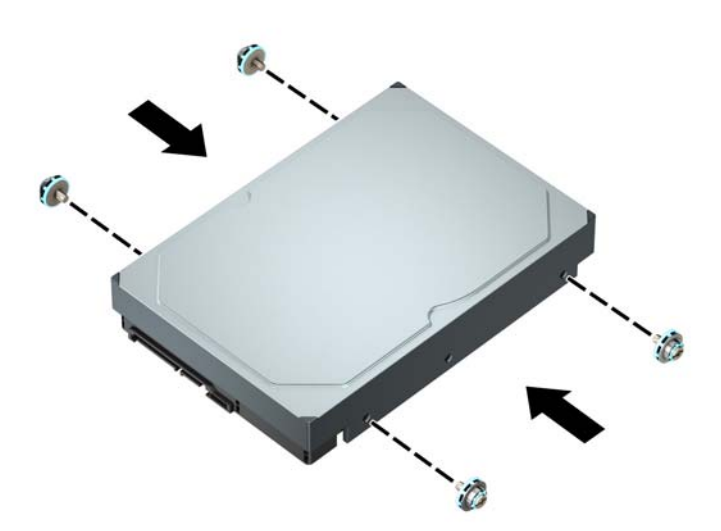

- Можна також установити 2,5-дюймовий жорсткий диск у відсік для 3,5-дюймового жорсткого диску за допомогою кронштейну перехідника, аналогічного показаному нижче.
	- Вставте 2,5-дюймовий жорсткий диск у кронштейн перехідника для 3,5-дюймового жорсткого диска.

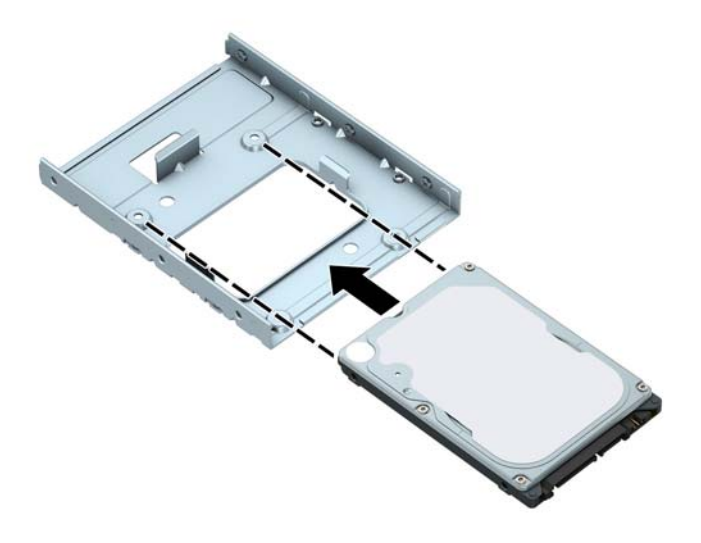

◦ Щоб закріпити диск у перехіднику, вставте чотири чорні гвинти M3 в отвори на нижній частині кронштейна та прикрутіть їх до диска.

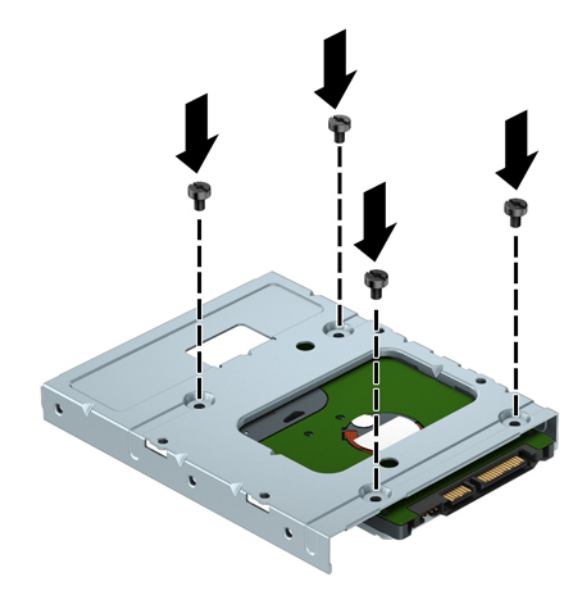

◦ Установіть у перехідник чотири сріблясто-блакитні гвинти кріплення 6-32 (по два з кожного боку кронштейна).

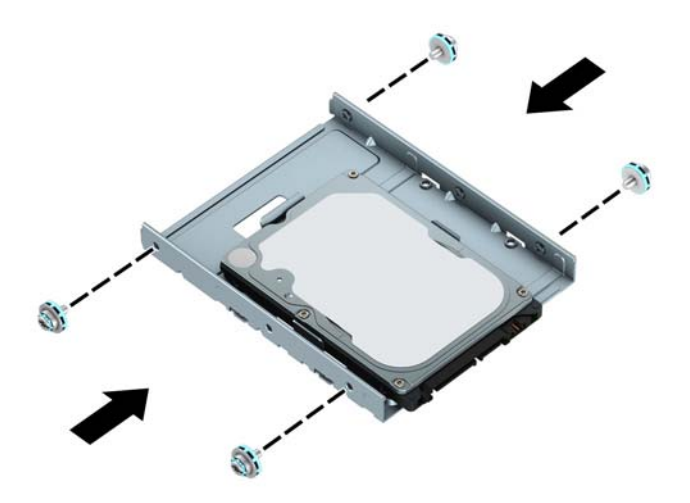

**7.** Вийміть відділення жорсткого диска (якщо це ще не зроблено). Натисніть на механізм зеленого кольору в напрямку від відділень жорстких дисків (1), підніміть задню частину відділення диска (2), посуньте назад відділення жорсткого диска та вийміть його з корпусу (3).

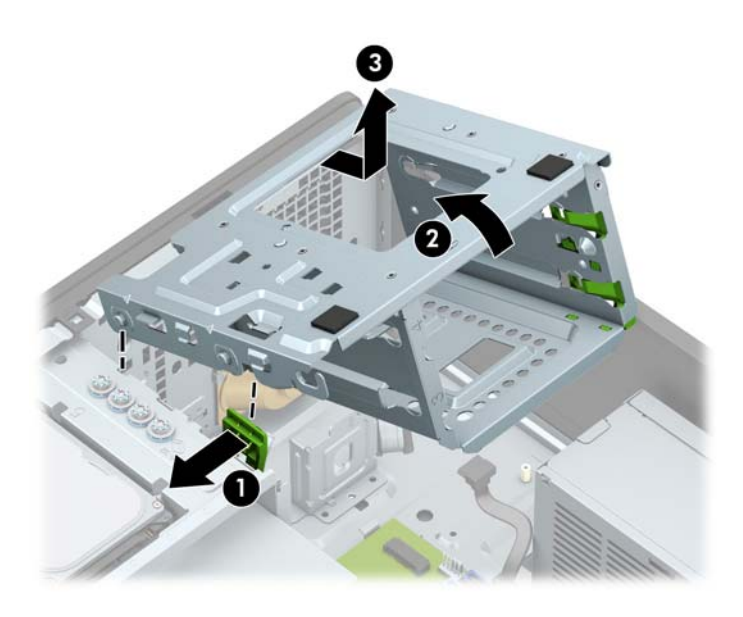

**8.** Вставте диск у відділення, вирівнюючи гвинти для кріплення з гніздами, доки диск не буде закріплено на місці.

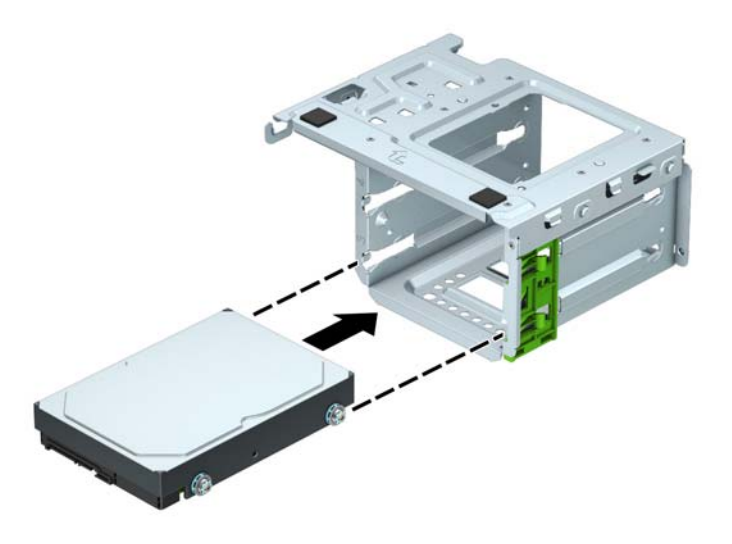

**9.** Вставте відділення жорсткого диска. Сумістіть заклепки на передній панелі відділення з отворами на корпусі, натисніть передню частину відділення у гніздо, а потім потягніть уперед (1). Потім натисніть на задню частину відділення (2) таким чином, щоб механізм заблокувався на відділенні жорсткого диска (3).

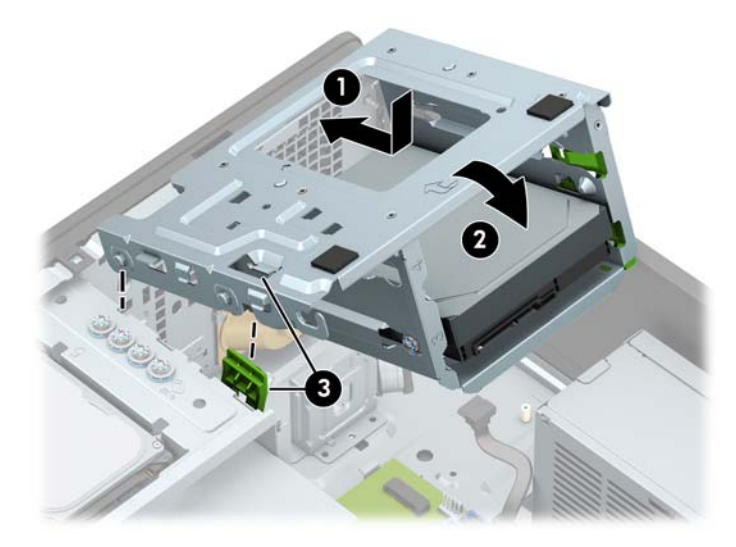

**10.** Під'єднайте кабель живлення (1) і кабель даних (2) до рознімів на задній панелі жорсткого диска.

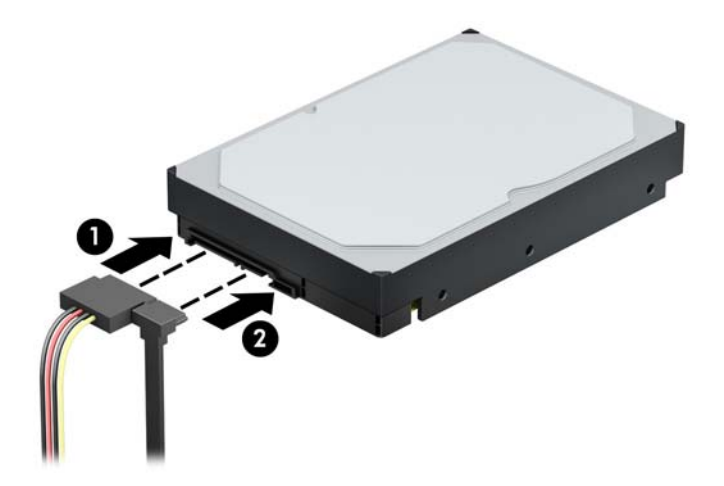

- **11.** Установлюючи новий привод, під'єднайте кабель даних протилежним кінцем до відповідного розніму системної плати.
	- $\mathbb{F}$  **пРИМІТКА.** Щоб запобігти несправностям у роботі жорсткого диска, під'єднайте кабель даних основного жорсткого диска до синього розніму з позначкою SATA0. Якщо ви додаєте другий жорсткий диск, підключіть кабель даних до одного з блакитних рознімів SATA.
- **12.** Установіть на місце знімну панель комп'ютера.
- **13.** Під'єднайте кабель живлення та всі зовнішні пристрої, а потім увімкніть комп'ютер.
- **14.** Заблокуйте всі пристрої безпеки, вимкнені на час від'єднання знімної панелі.

### <span id="page-46-0"></span>**Зняття 2,5-дюймового жорсткого диска**

- **1.** Від'єднайте або зніміть усі пристрої захисту, які запобігають відкриванню комп'ютера.
- **2.** Зніміть із комп'ютера всі знімні носії, зокрема пристрої для читання компакт-дисків і флеш-пам'ять USB.
- **3.** Належним чином вимкніть комп'ютер за допомогою операційної системи та вимкніть усі зовнішні пристрої.
- **4.** Від'єднайте кабель живлення змінного струму від електророзетки змінного струму та від'єднайте всі зовнішні пристрої.
- **ВАЖЛИВО.** Незалежно від того, чи ввімкнуто напругу, системна плата завжди перебуває під напругою, якщо комп'ютер підключено до розетки змінного струму. Перш ніж відкривати комп'ютера, від'єднайте кабель живлення від джерела живлення, щоб запобігти пошкодженню внутрішніх деталей.
- **5.** Зніміть знімну панель комп'ютера.
- **6.** Від'єднайте кабель живлення (1) і кабель даних (2) від задньої панелі жорсткого диска.

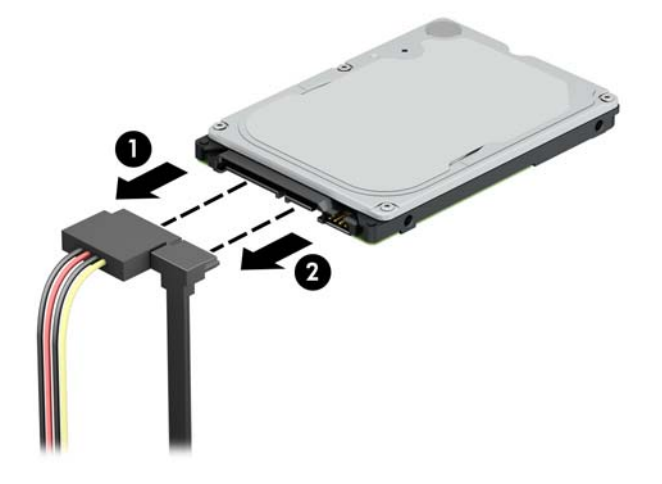

**7.** Потягніть важіль відкривання на задній частині жорсткого диска (1) і вийміть диск (2). Потім посуньте передню частину диска назад, доки він не зупиниться, а потім потягніть його вгору та витягніть із відділення (3).

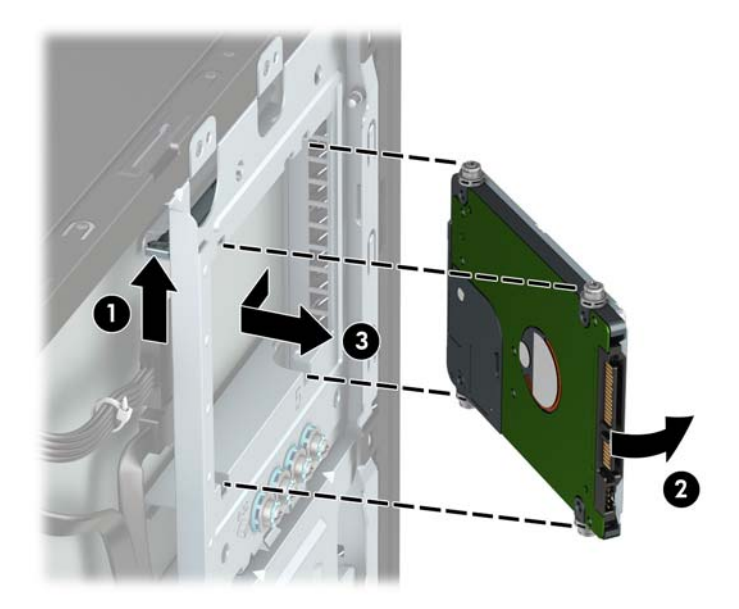

### <span id="page-48-0"></span>**Установлення 2,5-дюймового жорсткого диска**

- **1.** Від'єднайте або зніміть усі пристрої захисту, які запобігають відкриванню комп'ютера.
- **2.** Зніміть із комп'ютера всі знімні носії, зокрема пристрої для читання компакт-дисків і флеш-пам'ять USB.
- **3.** Належним чином вимкніть комп'ютер за допомогою операційної системи та вимкніть усі зовнішні пристрої.
- **4.** Від'єднайте кабель живлення змінного струму від електророзетки змінного струму та від'єднайте всі зовнішні пристрої.
- **|<u>∑</u>≥ важливо.** Незалежно від того, чи ввімкнуто напругу, системна плата завжди перебуває під напругою, якщо комп'ютер підключено до розетки змінного струму. Перш ніж відкривати комп'ютера, від'єднайте кабель живлення від джерела живлення, щоб запобігти пошкодженню внутрішніх деталей.
- **5.** Зніміть знімну панель комп'ютера.
- **6.** Установіть чотири чорно-сині гвинти M3 для кріплення (по два з кожного боку диска).
- $\mathbb{R}^n$  примітка. Ізоляційні монтажні напрямні гвинти М3 з метричною різьбою можна придбати в компанії НP.

У разі замінення жорсткого диска на новий закріплюйте його за допомогою чотирьох гвинтів, що використовувалися для старого накопичувача.

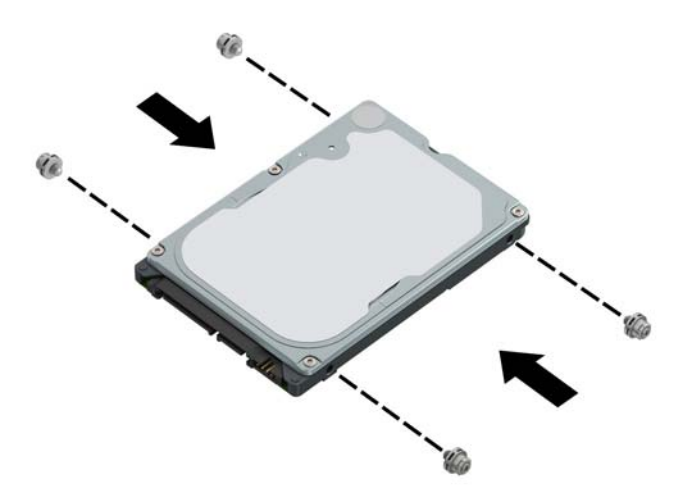

<span id="page-49-0"></span>**7.** Сумістіть передні гвинти кріплення на диску з J-подібними отворами з боків відділення для диска. Натисніть на передню частину відділення диска і посуньте його вперед (1). Потім натисніть на задню частину диска (2), щоб закріпити диск у відділенні.

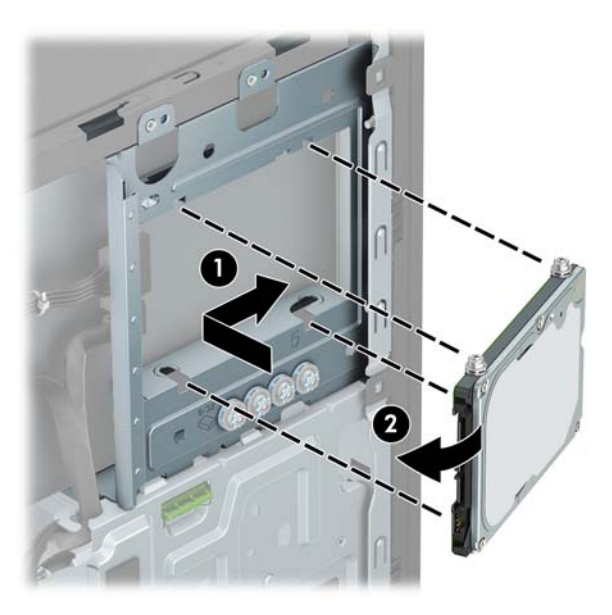

- **8.** Під'єднайте кабель живлення (1) і кабель даних (2) до рознімів на задній панелі жорсткого диска.
- $\mathbb{B}^{\prime}$  примітка. Якщо 2,5-дюймовий диск основний жорсткий диск, під'єднайте один кінець кабелю даних до синього розніму SATA на системній платі з позначкою SATA0. Якщо цей диск додатковий, під'єднайте інший кінець кабелю даних до блакитних рознімів SATA на системній платі.

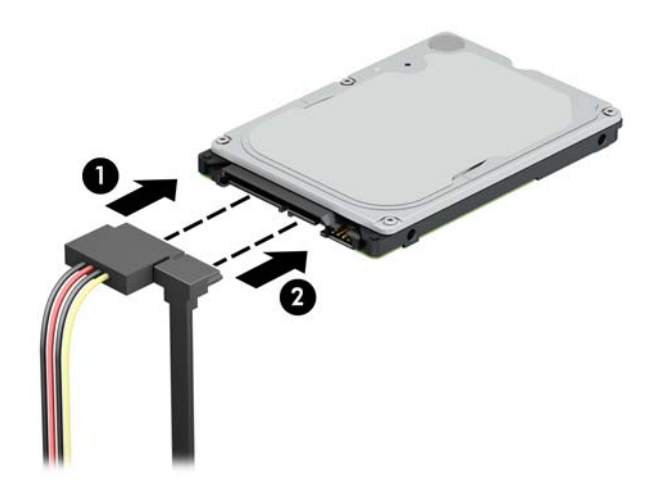

- **9.** Установіть на місце знімну панель комп'ютера.
- **10.** Під'єднайте кабель живлення та всі зовнішні пристрої, а потім увімкніть комп'ютер.
- **11.** Заблокуйте всі пристрої безпеки, вимкнені на час від'єднання знімної панелі.

### **Зняття та встановлення картки збереження даних M.2 SSD**

 **2230 гг. Нимер Комп**'ютер підтримує такі картки SSD M.2; 2230 та 2280.

- **1.** Від'єднайте або зніміть усі пристрої захисту, які запобігають відкриванню комп'ютера.
- **2.** Зніміть із комп'ютера всі знімні носії, зокрема пристрої для читання компакт-дисків і флеш-пам'ять USB.
- **3.** Належним чином вимкніть комп'ютер за допомогою операційної системи та вимкніть усі зовнішні пристрої.
- **4.** Від'єднайте кабель живлення змінного струму від електророзетки змінного струму та від'єднайте всі зовнішні пристрої.
- <u><sup>™</sup> важливо.</u> Незалежно від того, чи ввімкнуто напругу, системна плата завжди перебуває під напругою, якщо комп'ютер підключено до розетки змінного струму. Перш ніж відкривати комп'ютера, від'єднайте кабель живлення від джерела живлення, щоб запобігти пошкодженню внутрішніх деталей.
- **5.** Зніміть знімну панель комп'ютера.
- **6.** Від'єднайте кабелі живлення та даних від задніх панелей 3,5-дюймових жорстких дисків у відділенні.
- **7.** Вийміть відділення для 3,5-дюймового жорсткого диска. Натисніть на механізм зеленого кольору в напрямку від відділень жорстких дисків (1), підніміть задню частину відділення диска (2), посуньте назад відділення жорсткого диска та вийміть його з корпусу (3).

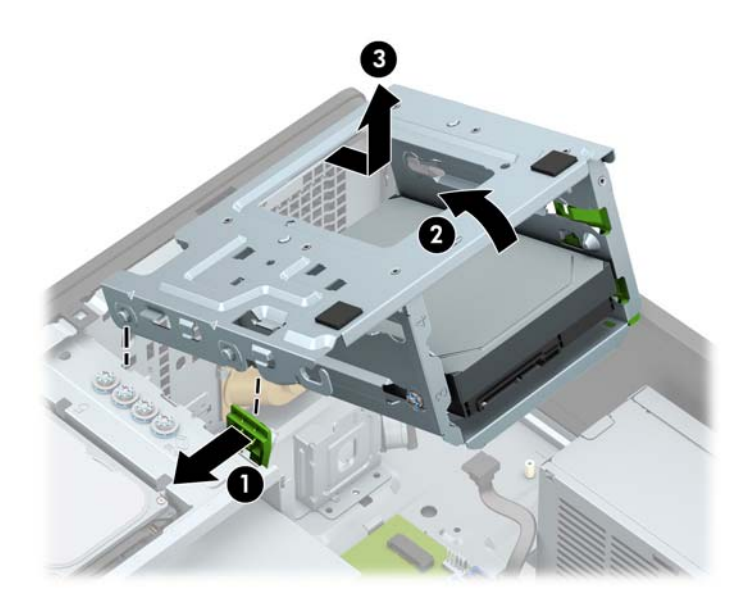

**8.** Щоб зняти картку M.2 SSD, відкрутіть гвинт, яким її закріплено до системної плати (1), підніміть край картки (2), а потім вийміть її з розніму на системній платі (3).

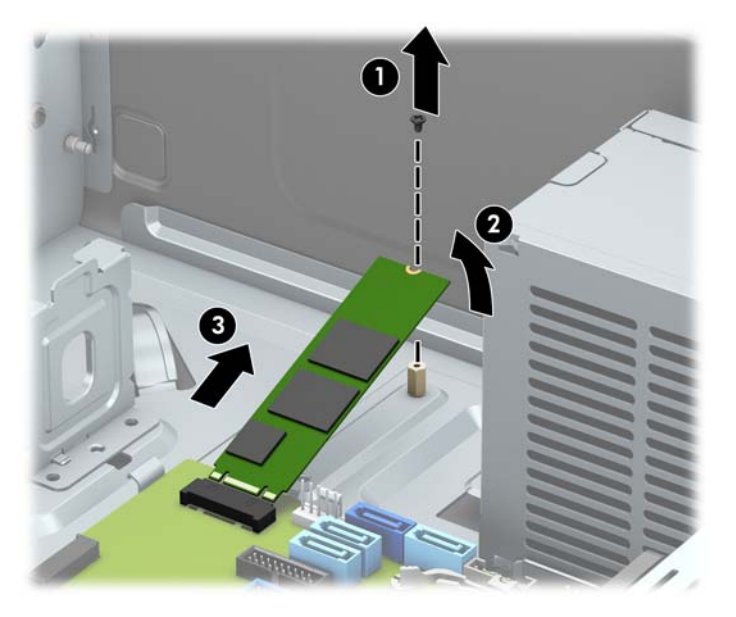

**9.** Щоб установити картку SSD M.2, вставте контакти на ній у рознім на системній платі, тримаючи картку під кутом приблизно 30° (1). Натисніть на інший край картки (2) та закріпіть її за допомогою гвинта (3).

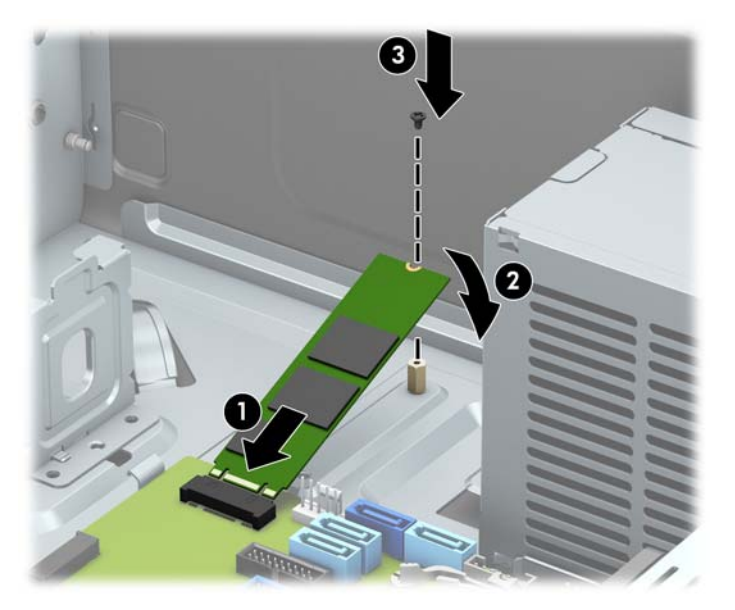

<span id="page-52-0"></span>**10.** Вставте відділення жорсткого диска. Сумістіть заклепки на передній панелі відділення з отворами на корпусі, натисніть передню частину відділення у гніздо, а потім потягніть уперед (1). Потім натисніть на задню частину відділення (2) таким чином, щоб механізм заблокувався на відділенні жорсткого диска (3).

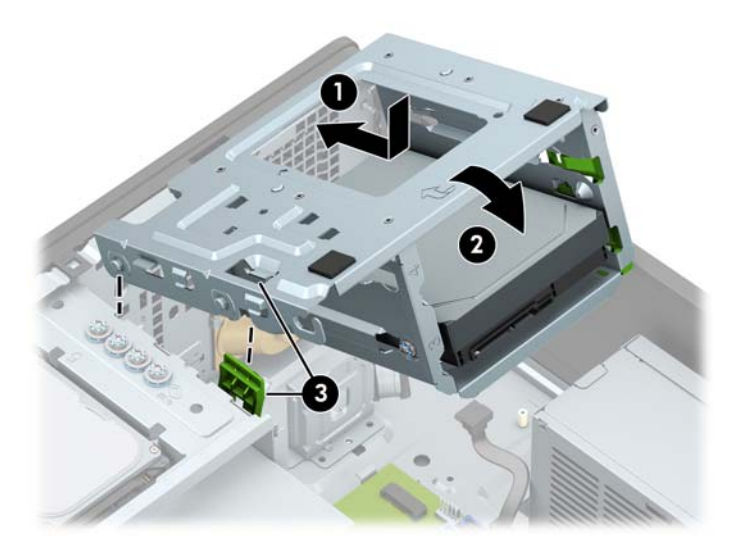

- **11.** Під'єднайте кабелі живлення та даних до задніх панелей жорстких дисків у відділенні.
- **12.** Установіть на місце знімну панель комп'ютера.
- **13.** Під'єднайте кабель живлення та всі зовнішні пристрої, а потім увімкніть комп'ютер.
- **14.** Заблокуйте всі пристрої безпеки, вимкнені на час від'єднання знімної панелі.

### **Установлення замка безпеки**

Замки безпеки, які зображено нижче та на наступних сторінках, можна використовувати для захисту комп'ютера.

### <span id="page-53-0"></span>**Кабельний замок**

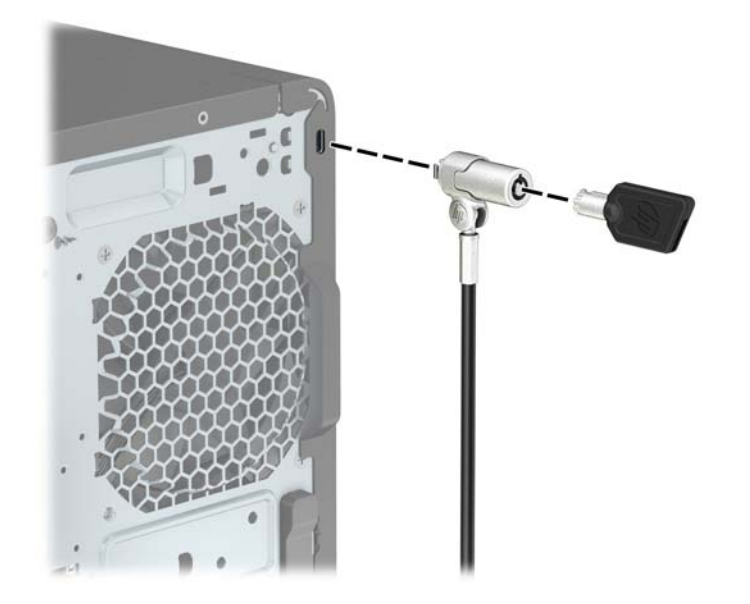

### <span id="page-54-0"></span>**Висячий замок**

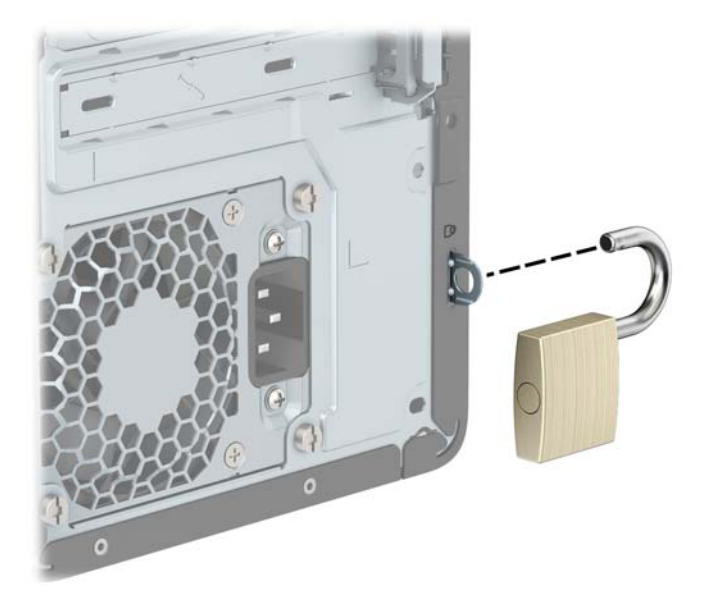

### **Замки безпеки V2 для бізнес-комп'ютерів HP**

Замки безпеки HP PC V2 призначені для захисту всіх пристроїв робочої станції.

**1.** Прикріпіть фіксатор кабелю безпеки до робочого стола за допомогою відповідних гвинтів (не входять до комплекту постачання) (1), а потім закріпіть кришку на основі фіксатора кабелю (2).

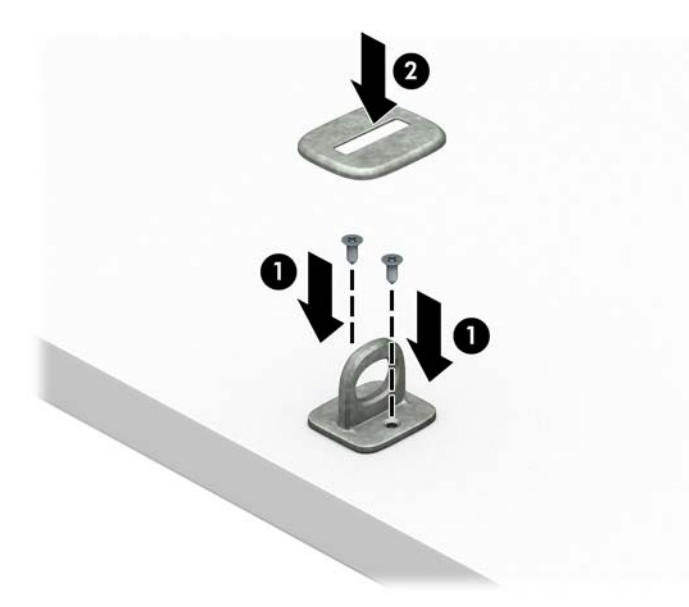

**2.** Зробіть петлю з кабелю безпеки навколо нерухомого об'єкта.

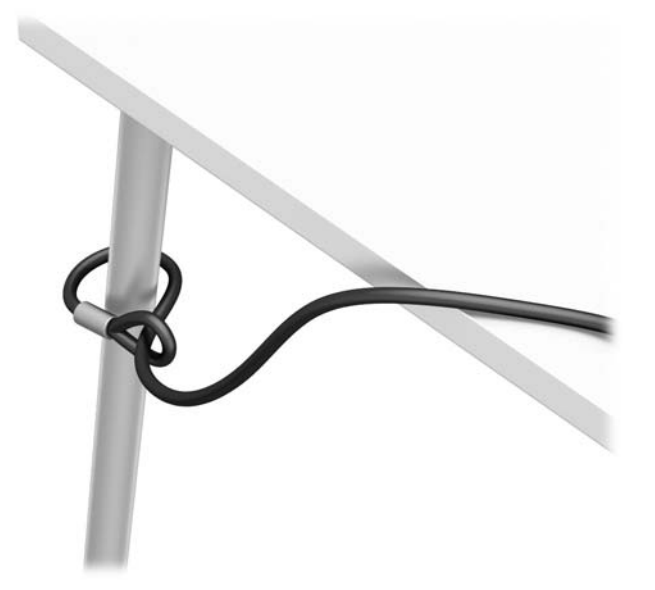

**3.** Протягніть кабель через фіксатор кабелю безпеки.

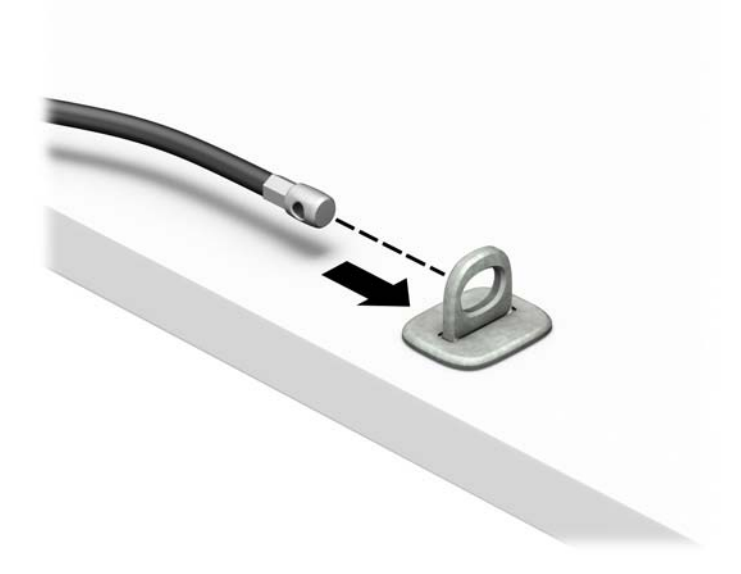

**4.** Розведіть у боки ручки замка монітора та вставте замок у гніздо безпеки на задній панелі монітора (1), зведіть ручки замка, щоб зафіксувати його (2), а потім просуньте напрямну кабелю через замок монітора (3).

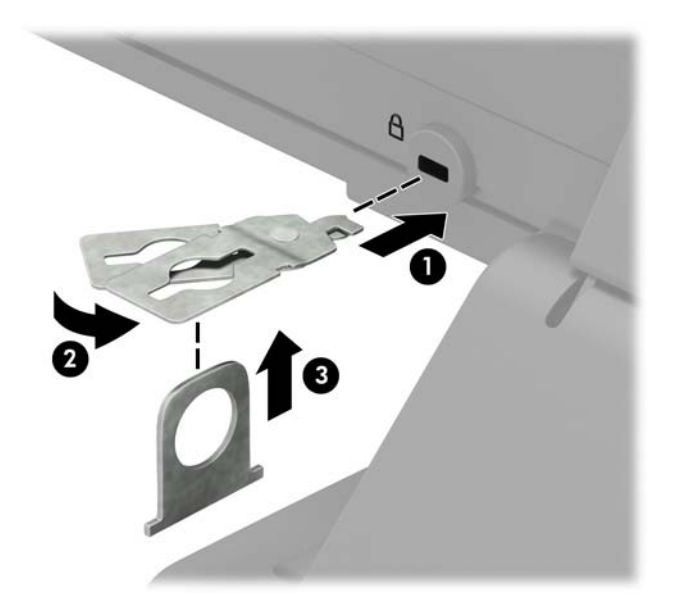

**5.** Протягніть кабель через напрямні безпеки, які встановлено на моніторі.

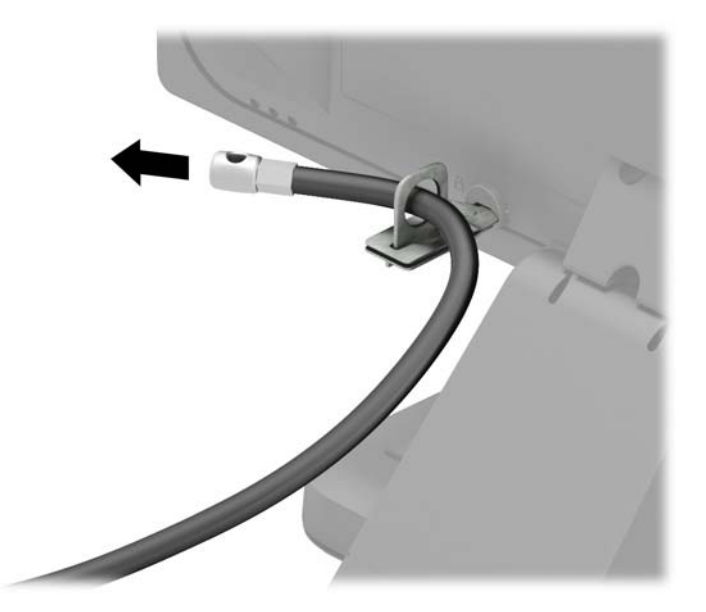

**6.** Прикріпіть фіксатор додаткових кабелів до робочого стола за допомогою відповідного гвинта (не входить до комплекту постачання) (1), а потім розмістіть додаткові кабелі в основі фіксатора (2).

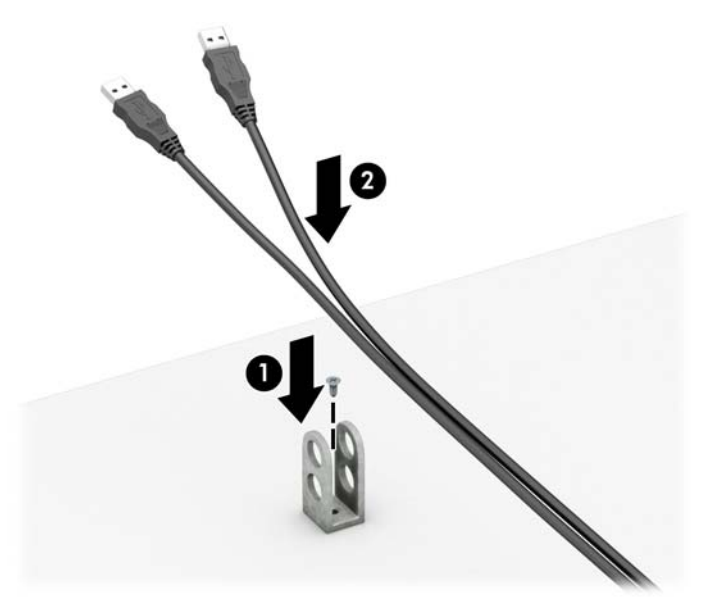

**7.** Протягніть кабель безпеки через отвори у фіксаторі додаткових кабелів.

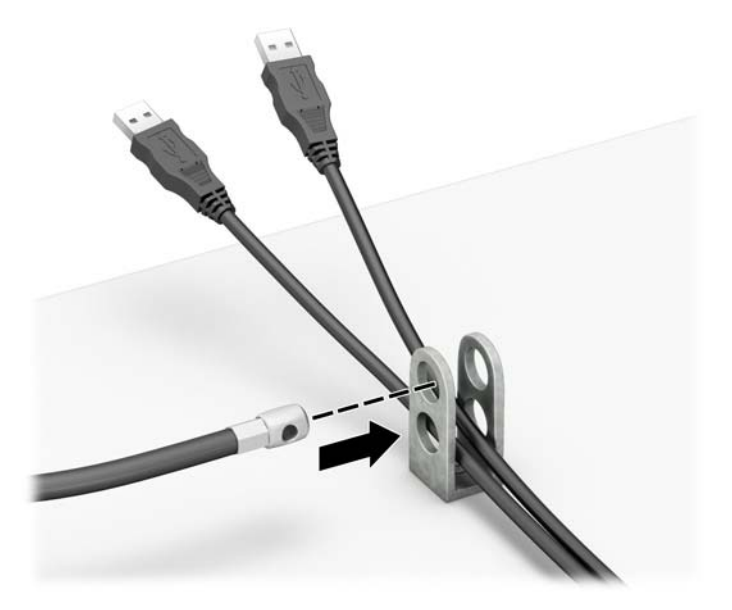

**8.** Закріпіть фіксатор на корпусі за допомогою гвинта.

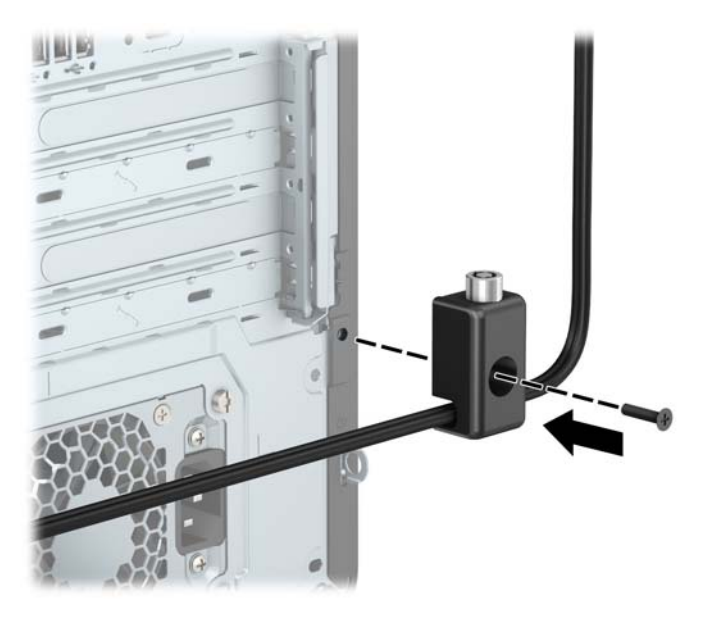

**9.** Вставте кінець штекера кабелю безпеки у фіксатор (1) і натисніть кнопку (2), щоб увімкнути фіксатор. Відмикайте фіксатор за допомогою наданого ключа.

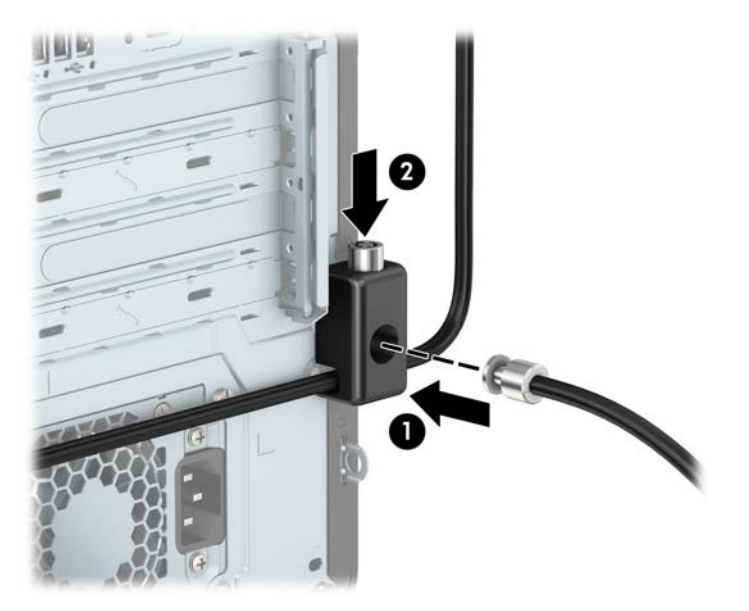

<span id="page-59-0"></span>**10.** When you have completed all steps, all of the devices at your workstation will be secured.

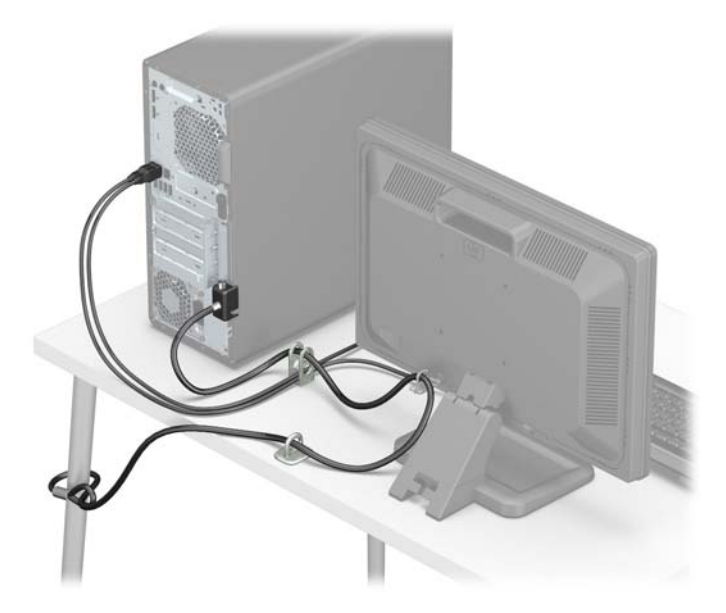

### **Надійність кріплення передньої панелі**

Фальш-панель можна зафіксувати на місці, встановивши захисний гвинт, який постачається компанією HP. Щоб установити захисний гвинт:

- **1.** Від'єднайте або зніміть усі пристрої захисту, які запобігають відкриванню комп'ютера.
- **2.** Зніміть із комп'ютера всі знімні носії, зокрема пристрої для читання компакт-дисків і флеш-пам'ять USB.
- **3.** Належним чином вимкніть комп'ютер за допомогою операційної системи та вимкніть усі зовнішні пристрої.
- **4.** Від'єднайте кабель живлення змінного струму від електророзетки змінного струму та від'єднайте всі зовнішні пристрої.
- **[<sup>2</sup>/ ВАЖЛИВО.** Незалежно від того, чи ввімкнуто напругу, системна плата завжди перебуває під напругою, якщо комп'ютер підключено до розетки змінного струму. Перш ніж відкривати комп'ютера, від'єднайте кабель живлення від джерела живлення, щоб запобігти пошкодженню внутрішніх деталей.
- **5.** Зніміть передню панель і знімну панель.

**6.** Витягніть сріблястий запобіжний гвинт 6-32 зсередини фальш-панелі.

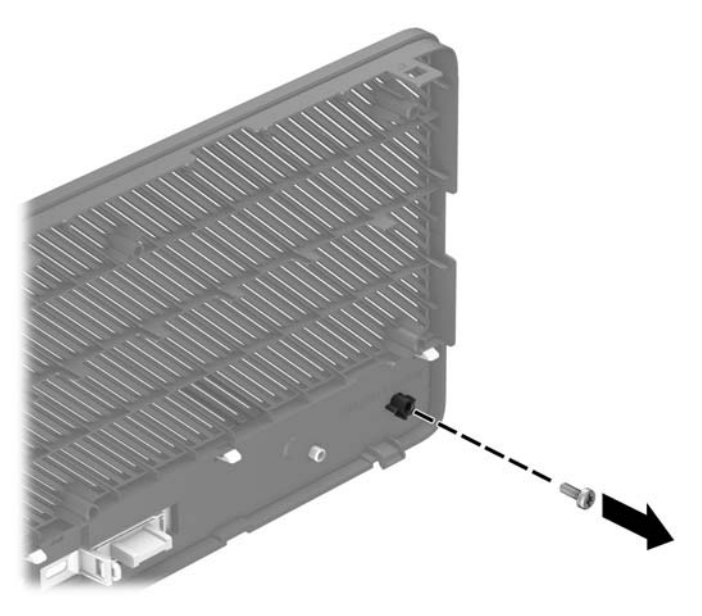

- **7.** Установіть на місце передню панель.
- **8.** Установіть захисний гвинт, просунувши його через передню частину корпусу в передню панель, щоб зафіксувати її на місці.

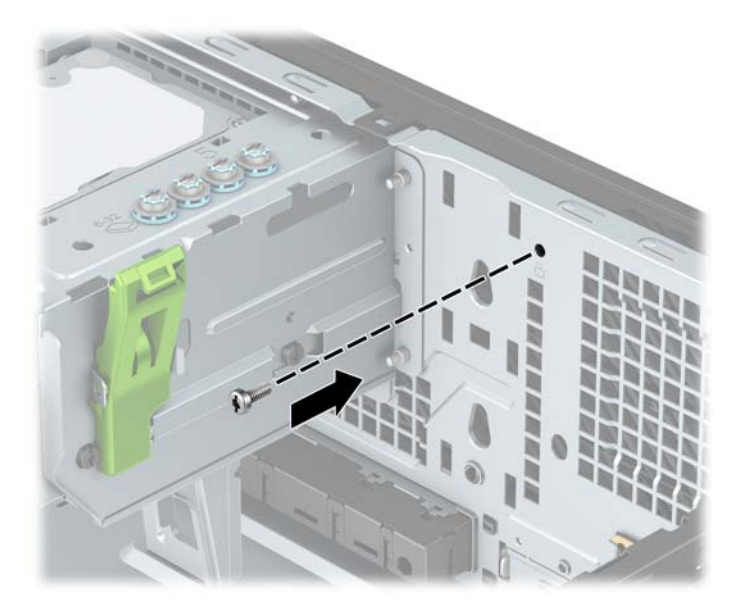

- **9.** Установіть на місце знімну панель комп'ютера.
- **10.** Під'єднайте кабель живлення та всі зовнішні пристрої, а потім увімкніть комп'ютер.
- **11.** Заблокуйте всі пристрої безпеки, вимкнені на час від'єднання знімної панелі.

# <span id="page-61-0"></span>**а Заміна батареї**

Батарея, що входить до комплекту постачання комп'ютера, забезпечує живлення годинника реального часу. Для заміни використовуйте батарею, еквівалентну встановленій у комп'ютері. Комп'ютер постачається з пласкою літієвою батареєю 3 В.

**УВАГА!** Комп'ютер містить внутрішню літій-марганцево-діоксидну батарею. Неправильне використання батареї може призвести до її загоряння і розплавлення. Щоб уникнути травм:

Не перезаряджайте батарею.

Не піддавайте батарею дії температур вище за 60°C (140ºF).

Не розбирайте, не ламайте, не проколюйте, не торкайтеся батареї і не утилізуйте її у вогні чи воді.

Виконуйте заміну батареї тільки з використанням запасних частин HP, призначених для даного виробу.

**ВАЖЛИВО.** Перед заміною батареї необхідно зробити резервну копію параметрів CMOS. Після витягування чи заміни батареї параметри CMOS буде очищено.

Статична електрика може пошкодити електронні компоненти комп'ютера або додаткового обладнання. Перш ніж розпочати модернізацію, зніміть електростатичний заряд, торкнувшись заземленого металевого об'єкта.

**ПРИМІТКА.** Термін служби літієвої батареї можна збільшити підключенням комп'ютера до електророзетки змінного струму. Літієва батарея використовується лише, якщо комп'ютер НЕ під'єднано до джерела змінного струму.

HP радить користувачам утилізувати спрацьоване електронне обладнання, оригінальні картриджі HP та акумуляторні батареї. Докладнішу інформацію про утилізацію можна отримати на веб-сайті [http://www.hp.com/recycle.](http://www.hp.com/recycle)

- **1.** Від'єднайте або зніміть усі пристрої захисту, які запобігають відкриванню комп'ютера.
- **2.** Зніміть із комп'ютера всі знімні носії, зокрема пристрої для читання компакт-дисків і флеш-пам'ять USB.
- **3.** Належним чином вимкніть комп'ютер за допомогою операційної системи та вимкніть усі зовнішні пристрої.
- **4.** Від'єднайте кабель живлення змінного струму від електророзетки змінного струму та від'єднайте всі зовнішні пристрої.
- <u><sup>17</sup> в**АЖЛИВО.** Незалежно від того, чи ввімкнуто напругу, системна плата завжди перебуває під</u> напругою, якщо комп'ютер підключено до розетки змінного струму. Перш ніж відкривати комп'ютера, від'єднайте кабель живлення від джерела живлення, щоб запобігти пошкодженню внутрішніх деталей.
- **5.** Зніміть знімну панель комп'ютера.
- **6.** Знайдіть батарею і тримач батареї на системній платі.
	- **ПРИМІТКА.** У деяких моделях комп'ютерів потрібно витягти внутрішній компонент, щоб отримати доступ до батареї.

**7.** В залежності від типу тримача, встановленого на системній платі, виконайте наступні вказівки із заміни батареї.

#### **Тип 1**

**а.** Витягніть батарею з тримача.

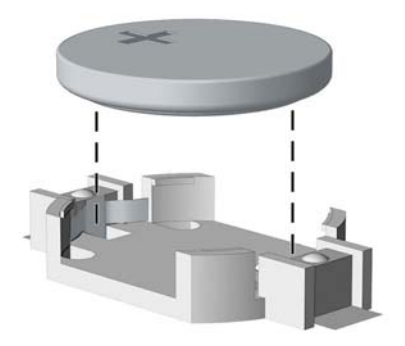

**б.** Вставте нову батарею, позитивним полюсом угору. Тримач батареї автоматично фіксує її у правильному положенні.

#### **Тип 2**

- **а.** Щоб витягти батарею з тримача, стисніть металевий фіксатор, що виступає над одним боком батареї. Потягніть батарею вгору, щоб вийняти її (1).
- **б.** Щоб вставити нову батарею, посуньте її боком під кромку тримача позитивно зарядженим боком угору. Натисніть на інший бік, поки затискач не зафіксує батарею (2).

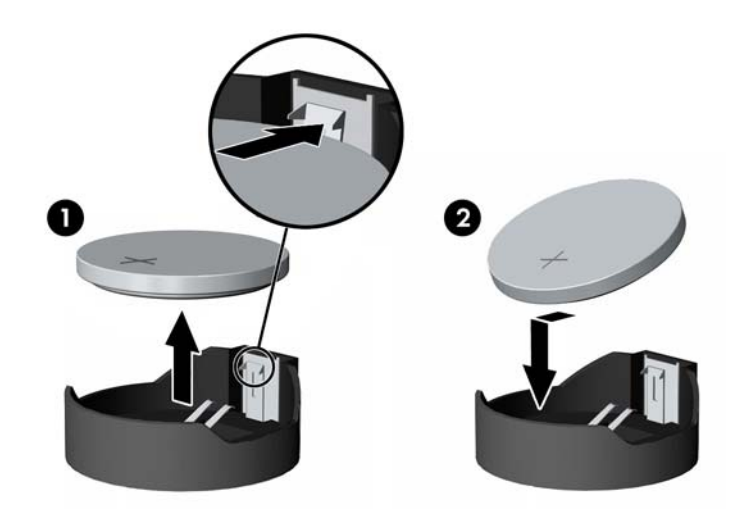

#### **Тип 3**

**а.** Відтягніть фіксатор (1), який закріплює батарею, і витягніть батарею (2).

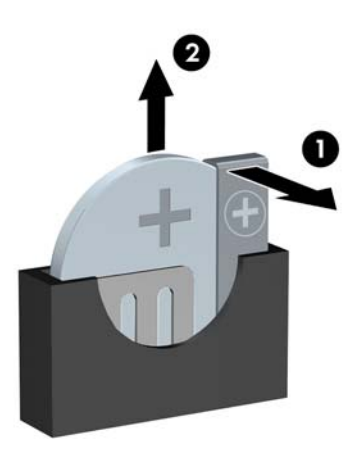

- **б.** Вставте нову батарею і поверніть затискач на місце.
- **В ПРИМІТКА.** Після заміни батареї виконайте наступні кроки для завершення цієї процедури.
- **8.** Установіть на місце знімну панель комп'ютера.
- **9.** Під'єднайте кабель живлення та всі зовнішні пристрої, а потім увімкніть комп'ютер.
- **10.** Скиньте дату та час, паролі й інші спеціальні системні параметри в утиліті Computer Setup.
- **11.** Заблокуйте всі пристрої безпеки, вимкнені на час від'єднання знімної панелі.

# <span id="page-64-0"></span>**б Електростатичний розряд**

Розряд статичної електрики з пальця або іншого провідника може призвести до пошкодження системних плат або інших пристроїв, чутливих до статичної електрики. Це пошкодження може призвести до зменшення терміну служби пристрою.

### **Запобігання пошкодженню від статичної електрики**

Щоб запобігти пошкодженню від статичної електрики, дотримуйтесь наведених нижче заходів безпеки.

- Уникайте контакту з руками під час транспортування та зберігання виробів у захищених від статичного заряду контейнерах.
- Зберігайте чутливі до статичної електрики деталі в їхніх контейнерах, доки вони не прибудуть на захищені від статичного заряду робочі станції.
- Покладіть деталі на заземлену поверхню, перш ніж виймати їх із контейнерів.
- Намагайтеся не торкатися контактів, електропроводки та схем.
- Завжди забезпечуйте належне заземлення, торкаючись до чутливої до статичного електрики деталі або конструкції.

### **Методи заземлення**

Існує кілька способів заземлення. Використовуйте один або кілька з наведених нижче способів під час роботи з чутливими до статичної електрики деталями або під час їх встановлення.

- Використовуйте антистатичний браслет, під'єднаний за допомогою шнура заземлення до заземленої робочої станції або корпусу комп'ютера. Антистатичні браслети – це гнучкі браслети з мінімальним опором 1 мегаом +/- 10% опору у шнурах заземлення. Для належного заземлення одягайте браслет безпосередньо на шкіру.
- Використовуйте антистатичні ремені, які одягаються на п'яти, шкарпетки та взуття, при роботі на стоячих робочих станціях. Одягайте антистатичні ремені на обидві ноги, коли стоїте на підлозі, яка проводить заряд, або килимку, що розсіює заряд.
- Використовуйте засоби захисту від провідності.
- Використовуйте портативний комплект обслуговування зі складаним килимком, здатним розсіювати статичний заряд.

За відсутності будь-якого запропонованого обладнання для належного заземлення зверніться до авторизованого дилера, продавця або постачальника послуг компанії HP.

**ПРИМІТКА.** Для отримання додаткової інформації про статичну електрику зверніться до авторизованого дилера, продавця або постачальника послуг компанії HP.

# <span id="page-65-0"></span>**в Рекомендації щодо роботи з комп'ютером, регулярного обслуговування та підготовки до транспортування**

### **Рекомендації щодо роботи з комп'ютером і регулярного обслуговування**

Дотримуйтесь наведених нижче рекомендацій для належного настроювання й обслуговування комп'ютера та монітора.

- Розташовуйте комп'ютер подалі від джерел надмірної вологості, прямого сонячного проміння та надзвичайно високої або низької температури.
- Установіть комп'ютер на стійку, рівну поверхню. Залиште простір 10,2 см за системним блоком і над монітором для забезпечення належної вентиляції.
- Ніколи не обмежуйте доступу повітря до комп'ютера блокуванням вентиляційних отворів або повітрозабірників. Не розташовуйте клавіатуру зі складеними ніжками безпосередньо біля передньої панелі комп'ютера, оскільки це також обмежує потік повітря.
- Ніколи не використовуйте комп'ютер зі знятою знімною панеллю або кришкою будь-якого гнізда розширення.
- Не ставте комп'ютери один на один та не розташовуйте їх настільки близько, щоб вони могли зазнати взаємного впливу рециркуляційного або підігрітого повітря, яке вони самі генерують.
- Якщо комп'ютер використовуватиметься в закритому приміщенні, потрібно забезпечити надходження повітря та витяжну вентиляцію, а також додержуватися наведених вище рекомендацій.
- Уникайте потрапляння рідини на комп'ютер і клавіатуру.
- Ніколи не закривайте вентиляційні отвори на моніторі будь-якими матеріалами.
- Встановіть або увімкніть функції керування живленням операційної системи та іншого програмного забезпечення, в тому числі режими сну.
- Вимикайте комп'ютер перед виконанням наведених нижче дій:
	- Протирання поверхні комп'ютера м'якою вологою тканиною при необхідності. Використання миючих засобів може призвести до вицвітання або пошкодження зовнішньої поверхні.
	- Періодичне очищення вентиляційних отворів на всіх вентильованих боках комп'ютера. Побутовий пил, бруд та інші сторонні речовини можуть заблокувати вентиляційні отвори й обмежити потік повітря.

### <span id="page-66-0"></span>**Заходи безпеки для пристрою для читання оптичних дисків**

Обов'язково дотримуйтеся наведених нижче рекомендацій під час експлуатації або очищення оптичного привода.

### **Експлуатація**

- Не рухайте привод під час експлуатації. Це може призвести до несправностей під час зчитування даних.
- Не піддавайте привод несподіваним змінам температури, оскільки всередині пристрою може утворитися конденсат. Якщо під час використання привода температура різко змінюється, зачекайте принаймні одну годину, перш ніж увімкнути живлення. Якщо негайно розпочати роботу із пристроєм, він може неправильно працювати під час зчитування даних.
- Намагайтеся не ставити привод у місці, яке зазнає впливу високої вологості, екстремальних температур, механічної вібрації або прямого сонячного проміння.

#### **Чищення**

- Чистьте панель і елементи керування м'якою сухою тканиною, злегка змоченою слабким розчином миючого засобу. Ніколи не розбризкуйте миючу рідину безпосередньо на пристрій.
- Намагайтеся не користуватися розчинниками, наприклад спиртом або бензолом, які можуть пошкодити поверхню.

### **Безпека**

Якщо у привод потрапить сторонній предмет або рідина, негайно відключіть шнур живлення та відправте комп'ютер на перевірку авторизованому постачальнику послуг HP.

### **Підготовка до транспортування**

Готуючи комп'ютер до транспортування, дотримуйтеся наведених нижче рекомендацій.

- **1.** Зробіть резервну копію файлів на жорсткому диску і запишіть її на зовнішній пристрій зберігання даних. Переконайтеся, що резервний носій під час зберігання або транспортування не зазнає впливу електричних або магнітних імпульсів.
- **ПРИМІТКА.** Жорсткий диск автоматично блокується після вимкнення живлення системи.
- **2.** Від'єднайте та відкладіть для зберігання всі знімні носії.
- **3.** Вимкніть комп'ютер і зовнішні пристрої.
- **4.** Від'єднайте кабель живлення від електричної розетки змінного струму, а потім від комп'ютера.
- **5.** Від'єднайте компоненти системи та зовнішні пристрої від відповідних джерел живлення, а потім від комп'ютера.
- $\mathbb{F}$  примітка. Переконайтеся, що всі плати надійно зафіксовано у гніздах плат, перш ніж транспортувати комп'ютер.
- **6.** Запакуйте компоненти системи та зовнішні пристрої в оригінальні або подібні упаковки з достатньою кількістю пакувального матеріалу для їхнього захисту.

# <span id="page-67-0"></span>**г Спеціальні можливості**

Компанія HP розробляє, виготовляє та продає продукти та послуги, які можуть використовувати всі, зокрема користувачі з обмеженими фізичними можливостями з відповідними допоміжними пристроями або без них.

## **Підтримувані допоміжні технології**

Продукти HP підтримують безліч допоміжних технологій операційних систем, і їх можна налаштувати для роботи з додатковими допоміжними технологіями. Щоб отримати додаткові відомості про допоміжні функції, використовуйте функцію пошуку на своєму пристрої.

### **Зв'язок зі службою підтримки**

Ми постійно вдосконалюємо спеціальні можливості наших продуктів і послуг та завжди раді отримувати відгуки користувачів. Якщо у вас виникли проблеми з виробом або ви бажаєте поділитися враженнями про функції доступності, які допомогли вам, зателефонуйте нам за номером (888) 259-5707 з понеділка по п'ятницю з 6.00 до 21.00 (гірський час). Якщо вам необхідна технічна підтримка або у вас виникли питання щодо використання спеціальних можливостей, але ви маєте вади слуху чи використовуєте TRS/VRS/WebCapTel, зателефонуйте нам за номером (877) 656-7058 з понеділка по п'ятницю з 6:00 до 21:00 (північноамериканський гірський час).

**ПРИМІТКА.** Підтримка доступна лише англійською.

 $\mathbb{Z}$  примітка. Щоб отримати додаткові відомості про певний продукт із допоміжними технологіями, зверніться до служби підтримки клієнтів для цього продукту.

# <span id="page-68-0"></span>**Покажчик**

#### **В**

видалення 2,5-дюймовий жорсткий диск [41](#page-46-0) 3,5-дюймовий жорсткий диск [33](#page-38-0) 5,25-дюймовий пристрій для читання оптичних дисків [24](#page-29-0) батарея [56](#page-61-0) заглушка фальш-панелі [9](#page-14-0) знімна панель комп'ютера [6](#page-11-0) Картка SSD M.2 [44](#page-49-0) передня панель [8](#page-13-0) плата розширення [16](#page-21-0) тонкий пристрій для читання оптичних дисків [29](#page-34-0) Фільтр пилу [10](#page-15-0)

### **Д**

диски місцезнаходження [21](#page-26-0) підключення кабелю [23](#page-28-0) установлення [23](#page-28-0)

#### **Ж**

жорсткий диск (2,5 дюйми) видалення [41](#page-46-0) установлення [43](#page-48-0) жорсткий диск (3,5 дюйми) видалення [33](#page-38-0) установлення [36](#page-41-0)

#### **З**

заміна батареї [56](#page-61-0) захист висячий замок [49](#page-54-0) Замки безпеки для бізнескомп'ютерів HP [49](#page-54-0) кабельний замок [48](#page-53-0) передня панель [54](#page-59-0) знімна панель видалення [6](#page-11-0) установлення [7](#page-12-0)

### **К**

Картка SSD M.2 видалення [44](#page-49-0) установлення [44](#page-49-0) компоненти задньої панелі [3](#page-8-0) компоненти передньої панелі [2](#page-7-0)

#### **П**

пам'ять встановлення модулів пам'яті в розніми [13](#page-18-0) установлення [13](#page-18-0) передня панель видалення [8](#page-13-0) захист [54](#page-59-0) зняття заглушки [9](#page-14-0) установлення [10](#page-15-0) підготовка до транспортування [61](#page-66-0) плата розширення видалення [16](#page-21-0) установлення [16](#page-21-0) пристрій для читання оптичних дисків заходи безпеки [61](#page-66-0) очищення [61](#page-66-0) пристрій для читання оптичних дисків (5,25 дюйми) видалення [24](#page-29-0) установлення [26](#page-31-0) пристрій для читання оптичних дисків (тонкий) видалення [29](#page-34-0) установлення [31](#page-36-0)

#### **Р**

рекомендації зі встановлення [5](#page-10-0) рекомендації щодо вентиляції [60](#page-65-0) рекомендації щодо роботи з комп'ютером [60](#page-65-0) розміщення ідентифікаційного коду виробу [4](#page-9-0) розміщення серійного номера [4](#page-9-0) розніми системної плати [12](#page-17-0)

#### **С**

спеціальні можливості [62](#page-67-0) статична електрика, запобігання пошкодженню [59](#page-64-0)

#### **У**

установлення 2,5-дюймовий жорсткий диск [43](#page-48-0) 3,5-дюймовий жорсткий диск [36](#page-41-0) 5,25-дюймовий пристрій для читання оптичних дисків [26](#page-31-0) батарея [56](#page-61-0) знімна панель комп'ютера [7](#page-12-0) кабелі дисководу [23](#page-28-0) Картка SSD M.2 [44](#page-49-0) пам'ять [13](#page-18-0) передня панель [10](#page-15-0) плата розширення [16](#page-21-0) тонкий пристрій для читання оптичних дисків [31](#page-36-0) Фільтр пилу [10](#page-15-0)

#### **Ф**

фіксатори висячий замок [49](#page-54-0) Замки безпеки для бізнескомп'ютерів HP [49](#page-54-0) кабельний замок [48](#page-53-0) передня панель [54](#page-59-0) Фільтр пилу [10](#page-15-0)